# <span id="page-0-0"></span>**Dell™ Inspiron™ 1764 szervizelési kézikönyv**

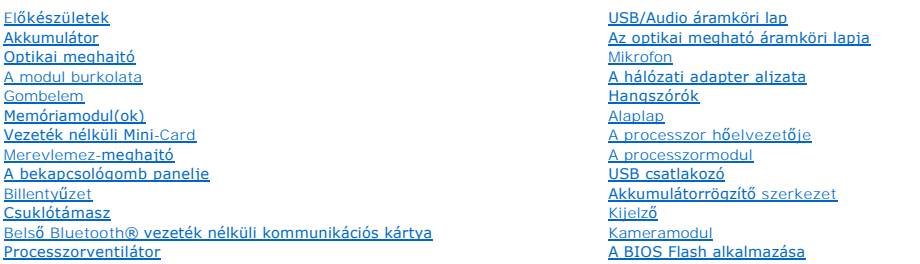

## **Megjegyzés, figyelmeztetés és biztonsági utasítások**

**MEGJEGYZÉS:** A MEGJEGYZÉSEK a számítógép biztonságosabb és hatékonyabb használatát elősegítő fontos tudnivalókat tartalmaznak.

**FIGYELEM! A "FIGYELEM!" jelzés hardverhiba vagy adatvesztés lehetőségére hívja fel a figyelmet, egyben közli a probléma elkerülésének módját.** 

**VIGYÁZAT! A "VIGYÁZAT!" jelzés az esetleges tárgyi és személyi sérülés, illetve az életveszély lehetőségére hívja fel a figyelmet.** 

### **A dokumentumban közölt információ külön értesítés nélkül is megváltozhat. © 2009 Dell Inc. Minden jog fenntartva.**

A Dell Inc. előzetes írásos engedélye nélkül szigorúan tilos a dokumentumokat bármilyen módon sokszorosítani.

A szövegben használt védjegyek: a *Dell, a DELL* embléma és az *inspiron* a Dell Inc. védjegyei nemete a forzottan a bereken a forzottan a kontak a forzottan a kontak a forzottan a partik védjegye az Egyesült Allamokban,<br>l illetve más országokban.

A dokumentumban egyéb védjegyek és védett nevek is szerepelhetnek, amelyek a védjegyeztek cégre, edamint annak termékeire vonatkoznak. A Dell Inc.<br>elhárít minden, a sajátján kívüli védjegyekkel és márkanevekel kapcsolatban

2009. december verzió: A00

Szakhatósági modellazonosító: P07E sorozat Szakhatósági típusazonosító: P07E001

#### <span id="page-1-0"></span> **A hálózati adapter aljzata Dell™ Inspiron™ 1764 szervizelési kézikönyv**

- 
- [A hálózati adapter aljzatának eltávolítása](#page-1-1)
- **A hálózati adapter aljzatának visszahelyez**
- VIGYAZAT! A számítógép belső szerelése előtt olvassa el figyelmesen a számítógéphez mellékelt biztonsági előírásokat. A további bevált<br>óvintézkedéseket a hatósági követelmények betartásáról szóló weblap ismerteti: www.dell
- **FIGYELEM! Számítógépének javítását csak arra jogosult szakemberre bízza. A Dell™ meghatalmazása nélkül végzett szerviztevékenységből eredő károsodásra nem vonatkozik a garancia.**
- **FIGYELEM! Elektrosztatikus kisülés ellen használjon földelő csuklópántot, vagy egy festetlen fémfelület megérintésével időnként földelje magát.**
- **FIGYELEM! Az alaplap károsodását előzheti meg azzal, hogy eltávolítja az akkumulátort (lásd: [Az akkumulátor eltávolítása](file:///C:/data/systems/ins1764/hu/sm/battery.htm#wp1199649)), mielőtt megkezdi a számítógép belső szerelését.**

### <span id="page-1-1"></span>**A hálózati adapter aljzatának eltávolítása**

- 1. Kövesse az El[őkészületek](file:///C:/data/systems/ins1764/hu/sm/before.htm#wp1438061) című fejezet utasításait.
- 2. Távolítsa el az akkumulátort (lásd: [Az akkumulátor eltávolítása](file:///C:/data/systems/ins1764/hu/sm/battery.htm#wp1199649))
- 3. Távolítsa el az optikai meghajtót (lásd: [Az optikai meghajtó eltávolítása](file:///C:/data/systems/ins1764/hu/sm/optical.htm#wp1180116)).
- 4. Távolítsa el a modul burkolatát (lásd: [A modul burkolatának eltávolítása](file:///C:/data/systems/ins1764/hu/sm/cover.htm#wp1223484)).
- 5. Távolítsa el a bekapcsológomb paneljét (lásd: **[A bekapcsológomb paneljének eltávolítása](file:///C:/data/systems/ins1764/hu/sm/powerpan.htm#wp1044398)**).
- 6. Távolítsa el a billentyűzetet (lásd: A billenty[űzet eltávolítása](file:///C:/data/systems/ins1764/hu/sm/keyboard.htm#wp1188497)).
- 7. Távolítsa el a csuklótámaszt (lásd: [A csuklótámasz eltávolítása](file:///C:/data/systems/ins1764/hu/sm/palmrest.htm#wp1051070)).
- 8. Húzza ki a hálózati adapter aljzatának kábelét az alaplapi csatlakozóból.
- 9. Távolítsa el a csavart, amely a hálózati adapter aljzatát az alapszerelvényhez rögzíti.
- 10. Emelje ki a hálózati adapter aljzatát az alapszerelvényből.

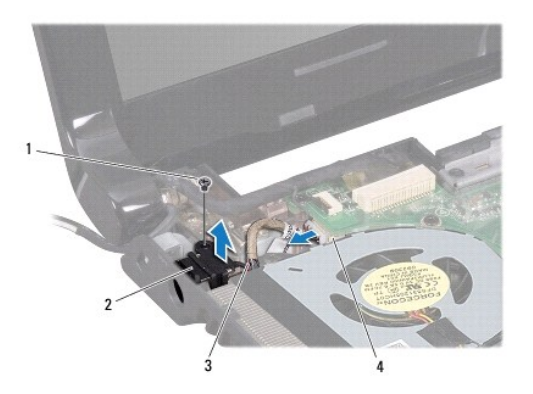

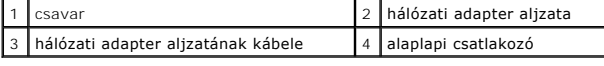

<span id="page-1-2"></span>**A hálózati adapter aljzatának visszahelyezése** 

- 1. Kövesse az El[őkészületek](file:///C:/data/systems/ins1764/hu/sm/before.htm#wp1438061) című fejezet utasításait.
- 2. Helyezze a hálózati adapter aljzatát az alapszelvénybe.
- 3. Helyezze vissza a csavart, amely a hálózati adapter aljzatát az alapszerelvényhez rögzíti.
- 4. Csatlakoztassa a hálózati adapter aljzatának kábelét az alaplapi csatlakozóhoz.
- 5. Helyezze vissza a csuklótámaszt (lásd: [A csuklótámasz visszahelyezése](file:///C:/data/systems/ins1764/hu/sm/palmrest.htm#wp1051265)).
- 6. Helyezze vissza a billentyűzetet (lásd: A billenty[űzet visszahelyezése](file:///C:/data/systems/ins1764/hu/sm/keyboard.htm#wp1202698)).
- 7. Helyezze vissza a bekapcsológomb paneljét (lásd: **A bekapcsológomb paneljének visszahelyezése**).
- 8. Helyezze vissza a modulok fedelét (lásd: <u>A modul burkolatának visszahelyezése</u>).
- 9. Helyezze vissza az optikai meghajtót (lásd: [Az optikai meghajtó beszerelése](file:///C:/data/systems/ins1764/hu/sm/optical.htm#wp1193956)).
- 10. Helyezze vissza az akkumulátort (lásd: [Az akkumulátor visszahelyezése](file:///C:/data/systems/ins1764/hu/sm/battery.htm#wp1200639)).

# <span id="page-3-0"></span> **Akkumulátor**

**Dell™ Inspiron™ 1764 szervizelési kézikönyv** 

- [Az akkumulátor eltávolítása](#page-3-1)
- [Az akkumulátor visszahelyezése](#page-3-2)
- VIGYAZAT! A számítógép belső szerelése előtt olvassa el figyelmesen a számítógéphez mellékelt biztonsági előírásokat. A további bevált<br>óvintézkedéseket a hatósági követelmények betartásáról szóló weblap ismerteti: www.dell
- **FIGYELEM! Számítógépének javítását csak arra jogosult szakemberre bízza. A Dell™ meghatalmazása nélkül végzett szerviztevékenységből eredő károsodásra nem vonatkozik a garancia.**
- **FIGYELEM! Elektrosztatikus kisülés ellen használjon földelő csuklópántot, vagy egy festetlen fémfelület megérintésével időnként földelje magát.**

**FIGYELEM! A számítógép sérülésének elkerülése végett csak az adott Dell modellhez tervezett akkumulátort használjon. Ne használjon más Dell számítógéphez gyártott akkumulátort.**

# <span id="page-3-1"></span>**Az akkumulátor eltávolítása**

- 1. Kövesse az El[őkészületek](file:///C:/data/systems/ins1764/hu/sm/before.htm#wp1438061) című fejezet utasításait.
- 2. A számítógépet helyezze felfordítva egy tiszta, egyenes felületre.
- 3. Csúsztatva pattintsa ki az akkumulátorkioldó reteszt.
- 4. Csúsztassa ki az akkumulátort az akkumulátorrekeszből.

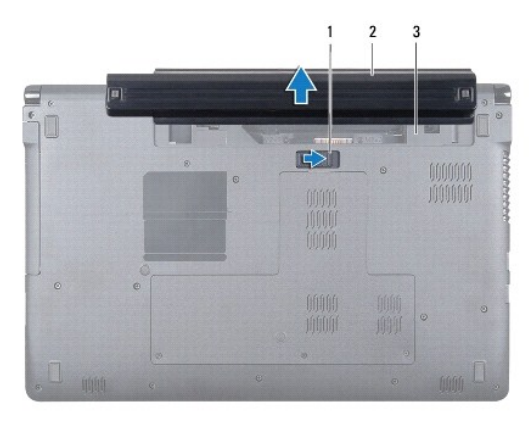

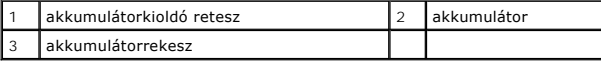

# <span id="page-3-2"></span>**Az akkumulátor visszahelyezése**

1. Csúsztassa be az akkumulátort az akkumulátorrekeszbe, majd nyomja be kattanásig a helyére az akkumulátort.

### <span id="page-4-0"></span> **Előkészületek**

- **Dell™ Inspiron™ 1764 szervizelési kézikönyv**
- [Ajánlott eszközök](#page-4-1)
- [A számítógép kikapcsolása](#page-4-2)
- Miel[őtt megkezdi a számítógép belső szerelését](#page-4-3)

Ez a kézikönyv a számítógép alkatrészeinek eltávolítását és beszerelését ismerteti. Ha másként nem jelezzük, minden folyamat az alábbi feltételek teljesülését feltételezi:

- 1 Végrehajtotta [A számítógép kikapcsolása](#page-4-2) és a Miel[őtt megkezdi a számítógép belső szerelését](#page-4-3) c. szakaszokban leírt lépéseket.
- l Elolvasta a számítógépéhez mellékelt biztonsági előírást*.*
- l Az alkatrészek visszahelyezése vagy külön vásárolt alkatrészeknél telepítése esetén az eltávolítási műveletsort kell fordított sorrendben elvégezni.

# <span id="page-4-1"></span>**Ajánlott eszközök**

A jelen dokumentumban szereplő eljárások a következő eszközöket igényelhetik :

- l Kisméretű csillagcsavarhúzó
- l Kisméretű laposcsavarhúzó
- l Műanyag pálcika
- l A BIOS végrehajtható frissítőprogram rendelkezésre áll a **support.dell.com** honlapon.

# <span id="page-4-2"></span>**A számítógép kikapcsolása**

- **FIGYELEM! Az adatvesztés elkerülése érdekében a számítógép kikapcsolása előtt mentsen el és zárjon be minden megnyitott fájlt, és lépjen ki minden programból.**
- 1. Mentsen el és zárjon be minden nyitott fájlt, majd lépjen ki minden futó programból.
- 2. Kapcsolja ki a számítógépet:

Microsoft<sup>®</sup> Windows Vista<sup>®</sup> esetében kattintson a Start-ra **↔**, kattintson a nyílra **→**, majd válassza a Shut Down (Leállítás) lehetőséget.

Microsoft Windows® 7 alatt válassza a **Start** menüben a **Shut Down (Leállítás)** lehetőséget.

Miután az operációs rendszer leállt, a számítógép kikapcsol.

3. Győződjön meg a számítógép kikapcsolt állapotáról. Ha az operációs rendszer leállásakor a számítógép nem kapcsolódna ki automatikusan, addig tartsa nyomva a bekapcsológombot, amíg a számítógép ki nem kapcsol.

### <span id="page-4-3"></span>**Mielőtt megkezdi a számítógép belső szerelését**

A számítógép potenciális károsodásának elkerülése és a saját biztonsága érdekében tartsa be az alábbi biztonsági irányelveket.

- VIGYAZAT! A számítógép belső szerelése előtt olvassa el figyelmesen a számítógéphez mellékelt biztonsági előírásokat. A további bevált<br>óvintézkedéseket a hatósági követelmények betartásáról szóló weblap ismerteti: www.dell
- **FIGYELEM! Számítógépének javítását csak arra jogosult szakemberre bízza. A Dell által jóvá nem hagyott szerviztevékenységre a garanciavállalás nem vonatkozik.**
- **FIGYELEM! Kezelje óvatosan az alkatrészeket és a kártyákat. Ne érjen hozzá a kártyán lévő alkatrészekhez és érintkezőkhöz. A kártyát tartsa a szélénél vagy a fém szerelőkeretnél fogva. Az alkatrészeket, például a mikroprocesszort a szélénél fogja meg, ne az érintkezőknél.**
- FIGYELEM! A kábelek kihúzásakor ne magát a kábelt, hanem annak csatlakozóját vagy húzófülét fogja meg. Néhány kábel csatlakozója reteszelő<br>kialakítással van ellátva; a kábel eltávolításakor, kihúzás előtt a retesz kioldófü **helyzetét és beállítását.**
- **FIGYELEM! A számítógép károsodásának elkerülése érdekében végezze el az alábbi műveleteket, mielőtt a számítógép belsejébe nyúl.**
- 1. A munkaasztal mindig legyen sima és tiszta, hogy megelőzze a számítógép fedelének karcolódását.
- 2. Kapcsolja ki a számítógépet (lásd: [A számítógép kikapcsolása\)](#page-4-2) és a csatlakoztatott eszközöket.

#### **FIGYELEM! A hálózati kábel kihúzásakor először a számítógépből húzza ki a kábelt, majd a hálózati eszközből.**

- 3. Húzzon ki minden telefonkábelt és hálózati kábelt a számítógépből.
- 4. Vegye ki a kártyát a 7 az 1-ben memóriakártya-olvasóból, ha van benne.
- 5. Áramtalanítsa a számítógépet és minden csatlakoztatott eszközt.
- 6. Csatlakoztasson le minden, a számítógépre csatlakoztatott eszközt.
- **FIGYELEM! Az alaplap károsodását előzheti meg azzal, hogy eltávolítja az akkumulátort (lásd: [Az akkumulátor eltávolítása](file:///C:/data/systems/ins1764/hu/sm/battery.htm#wp1199649)), mielőtt megkezdi a számítógép belső szerelését.**
- 7. Távolítsa el az akkumulátort (lásd: [Az akkumulátor eltávolítása](file:///C:/data/systems/ins1764/hu/sm/battery.htm#wp1199649)).
- 8. Nyissa fel a számítógépet, és bekapcsológomb megnyomásával földelje az alaplapot.

# <span id="page-6-0"></span> **A BIOS frissítése**

**Dell™ Inspiron™ 1764 szervizelési kézikönyv** 

- 1. Kapcsolja be a számítógépet.
- 2. Látogassa meg: **support.dell.com/support/downloads**.
- 3. Kattintson a **Select Model (Típus kiválasztása)** pontra.
- 4. Keresse ki a számítógépéhez tartozó BIOS frissítőfájlt:

**MEGJEGYZÉS:** A számítógép szervizszáma (Service Tag) a számítógép alján található.

Ha megtalálta a gép szervizszámát:

- a. Kattintson az **Enter a Service Tag (Szervizszám megadása)** lehetőségre.
- b. Az **Enter a service tag: (Adja meg a szervizszámot:)** mez[őbe írja be a szervizszámot, kattintson a](#page-6-1) **Go (Indít)** gombra és folytassa innen: 5. lépés.

Ha nincs meg a gép szervizszáma:

- a. A **Select Your Product Family (Termékcsalád kiválasztása)** listából válassza ki a termékcsaládot.
- b. A **Select Your Product Line (Termékvonal kiválasztása)** listából válassza ki a termékvonalat.
- c. A **Select Your Product Model (Termékmodell kiválasztása)** listából válassza ki a termék modellszámát.

**MEGJEGYZÉS:** Ha nem a megfelelő modellt választotta, és újra szeretné kezdeni a műveletet, kattintson a menü jobb felső sarkában lévő **Start Over (Újrakezdés)** lehetőségre.

- d. Kattintson a **Confirm (Megerősítés)** lehetőségre.
- <span id="page-6-1"></span>5. A képernyőn megjelenik az eredmények listája. Kattintson a **BIOS** lehetőségre.
- 6. A legfrissebb BIOS fájl letöltéséhez kattintson a **Download Now (Letöltés most)** gombra. Megjelenik a **File Download (Fájl letöltése)** ablak.
- 7. A **Save (Mentés)** gombra kattintva a fájlt az asztalra mentheti. A fájl az asztalra töltődik le.
- 8. Kattintson a **Close (Bezárás)** gombra, mikor a **Download Complete (Letöltés kész)** ablak megjelenik. A fájl ikonja megjelenik az asztalon, és ugyanazt a nevet kapja, mint a letöltött BIOS frissítőfájl.
- 9. Kattintson duplán az asztalon a fájl ikonjára, és kövesse a képernyőn megjelenő utasításokat.

### <span id="page-7-0"></span> **Belső Bluetooth® vezeték nélküli kommunikációs kártya Dell™ Inspiron™ 1764 szervizelési kézikönyv**

- [A Bluetooth kártya eltávolítása](#page-7-1)
- [A Bluetooth kártya visszahelyezése](#page-7-2)
- VIGYAZAT! A számítógép belső szerelése előtt olvassa el figyelmesen a számítógéphez mellékelt biztonsági előírásokat. A további bevált<br>óvintézkedéseket a hatósági követelmények betartásáról szóló weblap ismerteti: www.dell
- **FIGYELEM! Számítógépének javítását csak arra jogosult szakemberre bízza. A Dell™ meghatalmazása nélkül végzett szerviztevékenységből eredő károsodásra nem vonatkozik a garancia.**
- **FIGYELEM! Elektrosztatikus kisülés ellen használjon földelő csuklópántot, vagy egy festetlen fémfelület megérintésével időnként földelje magát.**
- **FIGYELEM! Az alaplap károsodását előzheti meg azzal, hogy eltávolítja az akkumulátort (lásd: [Az akkumulátor eltávolítása](file:///C:/data/systems/ins1764/hu/sm/battery.htm#wp1199649)), mielőtt megkezdi a számítógép belső szerelését.**

Ha a számítógépet Bluetooth vezeték nélküli kommunikációs kártyával rendelte, akkor a kártya telepítve van.

# <span id="page-7-1"></span>**A Bluetooth kártya eltávolítása**

- 1. Kövesse az El[őkészületek](file:///C:/data/systems/ins1764/hu/sm/before.htm#wp1438061) című fejezet utasításait.
- 2. Távolítsa el az akkumulátort (lásd: [Az akkumulátor eltávolítása](file:///C:/data/systems/ins1764/hu/sm/battery.htm#wp1199649)).
- 3. Távolítsa el az optikai meghajtót (lásd: [Az optikai meghajtó eltávolítása](file:///C:/data/systems/ins1764/hu/sm/optical.htm#wp1180116))
- 4. Távolítsa el a modul burkolatát (lásd: [A modul burkolatának eltávolítása](file:///C:/data/systems/ins1764/hu/sm/cover.htm#wp1223484)).
- 5. Távolítsa el a bekapcsológomb paneljét (lásd: [A bekapcsológomb paneljének eltávolítása](file:///C:/data/systems/ins1764/hu/sm/powerpan.htm#wp1044398)).
- 6. Távolítsa el a billentyűzetet (lásd: A billenty[űzet eltávolítása](file:///C:/data/systems/ins1764/hu/sm/keyboard.htm#wp1188497)).
- 7. Távolítsa el a csuklótámaszt (lásd: [A csuklótámasz eltávolítása](file:///C:/data/systems/ins1764/hu/sm/palmrest.htm#wp1051070)).
- 8. Távolítsa el a csavart, amely a Bluetooth kártyát az alaplaphoz rögzíti.
- 9. Felfelé húzza ki a Bluetooth kártyát a Bluetooth alaplapi foglalatából.

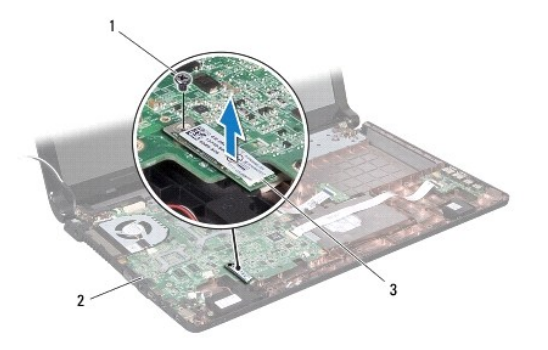

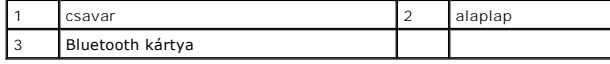

### <span id="page-7-2"></span>**A Bluetooth kártya visszahelyezése**

1. Kövesse az El[őkészületek](file:///C:/data/systems/ins1764/hu/sm/before.htm#wp1438061) című fejezet utasításait.

- 2. Illessze egymáshoz a Bluetooth kártya és az alaplap csatlakozóját, és lefelé nyomva csatlakoztassa a Bluetooth kártyát az alaplaphoz.
- 3. Helyezze vissza a csavart, amely a Bluetooth kártyát az alaplaphoz rögzíti.
- 4. Helyezze vissza a csuklótámaszt (lásd: **A csuklótámasz visszahelyezése**).
- 5. Helyezze vissza a billentyűzetet (lásd: A billenty[űzet visszahelyezése](file:///C:/data/systems/ins1764/hu/sm/keyboard.htm#wp1202698)).
- 6. Helyezze vissza a bekapcsológomb paneljét (lásd: [A bekapcsológomb paneljének visszahelyezése](file:///C:/data/systems/ins1764/hu/sm/powerpan.htm#wp1061007)).
- 7. Helyezze vissza az optikai meghajtót (lásd: [Az optikai meghajtó beszerelése](file:///C:/data/systems/ins1764/hu/sm/optical.htm#wp1193956)).
- 8. Helyezze vissza a modulok fedelét (lásd: **A modul burkolatának visszahelyezése**).
- 9. Helyezze vissza az akkumulátort (lásd: [Az akkumulátor visszahelyezése](file:///C:/data/systems/ins1764/hu/sm/battery.htm#wp1200639)).

# <span id="page-9-0"></span> **Kameramodul**

**Dell™ Inspiron™ 1764 szervizelési kézikönyv** 

- [A kameramodul eltávolítása](#page-9-1)
- [A kameramodul visszahelyezése](#page-9-2)
- VIGYAZAT! A számítógép belső szerelése előtt olvassa el figyelmesen a számítógéphez mellékelt biztonsági előírásokat. A további bevált<br>óvintézkedéseket a hatósági követelmények betartásáról szóló weblap ismerteti: www.dell
- **FIGYELEM! Számítógépének javítását csak arra jogosult szakemberre bízza. A Dell™ meghatalmazása nélkül végzett szerviztevékenységből eredő károsodásra nem vonatkozik a garancia.**
- **FIGYELEM! Elektrosztatikus kisülés ellen használjon földelő csuklópántot, vagy a számítógép egyik festetlen fémfelületének (például az egyik csatlakozójának) megérintésével időnként földelje magát.**

**FIGYELEM! Az alaplap károsodását előzheti meg azzal, hogy eltávolítja az akkumulátort (lásd: [Az akkumulátor eltávolítása](file:///C:/data/systems/ins1764/hu/sm/battery.htm#wp1199649)), mielőtt megkezdi a számítógép belső szerelését.**

### <span id="page-9-1"></span>**A kameramodul eltávolítása**

- 1. Kövesse az El[őkészületek](file:///C:/data/systems/ins1764/hu/sm/before.htm#wp1438061) című fejezetben olvasható utasításokat.
- 2. Távolítsa el az akkumulátort (lásd: [Az akkumulátor eltávolítása](file:///C:/data/systems/ins1764/hu/sm/battery.htm#wp1199649)).
- 3. Kövesse a következő fejezetben olvasható utasításokat: A kijelz[őegység eltávolítása](file:///C:/data/systems/ins1764/hu/sm/display.htm#wp1214210).
- 4. Távolítsa el a kijelzőelőlapot (lásd: Az el[őlap eltávolítása](file:///C:/data/systems/ins1764/hu/sm/display.htm#wp1254402)).
- 5. Távolítsa el a kijelzőpanelt (lásd: Kijelz[őpanel eltávolítása](file:///C:/data/systems/ins1764/hu/sm/display.htm#wp1254279)).
- 6. Fejtse le a kameramodult a kijelzőburkolatról.
- 7. Távolítsa el a kamera kábelét a kameramodulhoz rögzítő ragasztószalagot.
- 8. Húzza le a kamera kábelét a kameramodulról.

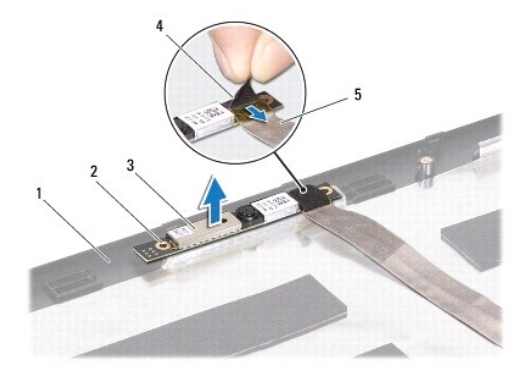

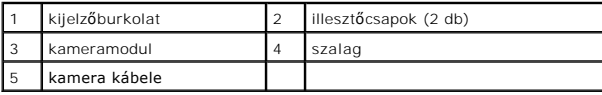

# <span id="page-9-2"></span>**A kameramodul visszahelyezése**

- 1. Kövesse az El[őkészületek](file:///C:/data/systems/ins1764/hu/sm/before.htm#wp1438061) című fejezet utasításait.
- 2. Csatlakoztassa a kamera kábelét a kameramodul csatlakozójához.
- 3. A ragasztószalag visszahelyezésével rögzítse a kamera kábelét a kameramodulhoz.
- 4. Az illesztőcsapok segítségével helyezze vissza a kameramodult a kijelzőburkolatra.
- 5. Lefelé nyomással rögzítse helyén a kameramodult a kijelzőburkolatban.
- 6. Helyezze vissza a kijelzőpanelt (lásd: A kijelz[őpanel visszahelyezése](file:///C:/data/systems/ins1764/hu/sm/display.htm#wp1254357)).
- 7. Helyezze vissza a kijelzőelőlapot (lásd: Az el[őlap visszahelyezése](file:///C:/data/systems/ins1764/hu/sm/display.htm#wp1254466)).
- 8. Helyezze vissza a kijelzőt (lásd: A kijelz[őegység visszahelyezése](file:///C:/data/systems/ins1764/hu/sm/display.htm#wp1203403)).
- 9. Helyezze vissza az akkumulátort (lásd: [Az akkumulátor visszahelyezése](file:///C:/data/systems/ins1764/hu/sm/battery.htm#wp1200639)).

#### <span id="page-11-0"></span> **Gombelem**

**Dell™ Inspiron™ 1764 szervizelési kézikönyv** 

- [A gombelem eltávolítása](#page-11-1)
- **4** A gombelem visszahelyez

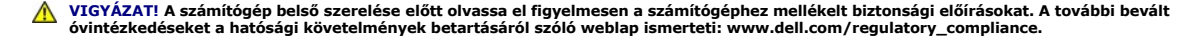

- **FIGYELEM! Számítógépének javítását csak arra jogosult szakemberre bízza. A Dell™ meghatalmazása nélkül végzett szerviztevékenységből eredő károsodásra nem vonatkozik a garancia.**
- **FIGYELEM! Elektrosztatikus kisülés ellen használjon földelő csuklópántot, vagy egy festetlen fémfelület megérintésével időnként földelje magát.**

**FIGYELEM! Az alaplap károsodását előzheti meg azzal, hogy eltávolítja az akkumulátort (lásd: [Az akkumulátor eltávolítása](file:///C:/data/systems/ins1764/hu/sm/battery.htm#wp1199649)), mielőtt megkezdi a számítógép belső szerelését.**

# <span id="page-11-1"></span>**A gombelem eltávolítása**

- 1. Kövesse az El[őkészületek](file:///C:/data/systems/ins1764/hu/sm/before.htm#wp1438061) című fejezet utasításait.
- 2. Távolítsa el az akkumulátort (lásd: [Az akkumulátor eltávolítása](file:///C:/data/systems/ins1764/hu/sm/battery.htm#wp1199649))
- 3. Távolítsa el a modul burkolatát (lásd: [A modul burkolatának eltávolítása](file:///C:/data/systems/ins1764/hu/sm/cover.htm#wp1223484)).
- 4. A gombelem alaplapi aljzatából a pálcika hegyével pattinthatja ki a gombelemet.

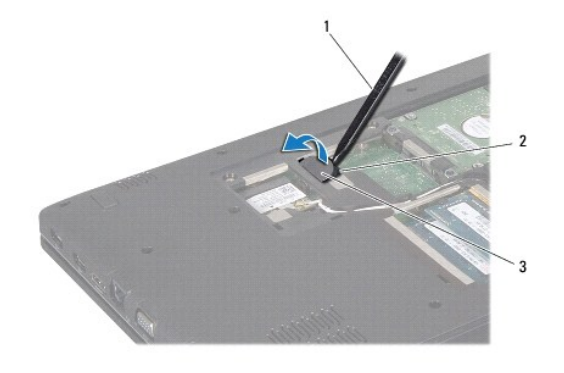

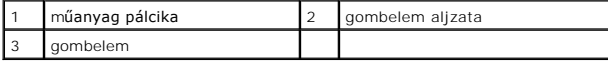

# <span id="page-11-2"></span>**A gombelem visszahelyezése**

- 1. Kövesse az El[őkészületek](file:///C:/data/systems/ins1764/hu/sm/before.htm#wp1438061) című fejezet utasításait.
- 2. A gombelemet a pozitív (+) oldalával felfelé pattintsa bele az alaplapi aljzatba.
- 3. Helyezze vissza a modulok fedelét (lásd: [A modul burkolatának visszahelyezése](file:///C:/data/systems/ins1764/hu/sm/cover.htm#wp1229256)).
- 4. Helyezze vissza az akkumulátort (lásd: [Az akkumulátor visszahelyezése](file:///C:/data/systems/ins1764/hu/sm/battery.htm#wp1200639)).

**FIGYELEM! Bekapcsolás előtt minden csavar kerüljön a helyére, és ellenőrizze, hogy nem maradt a számítógép belsejében szabad csavar. Ennek elmulasztása a számítógép meghibásodását okozhatja.**

#### <span id="page-13-0"></span> **A modul burkolata Dell™ Inspiron™ 1764 szervizelési kézikönyv**

- [A modul burkolatának eltávolítása](#page-13-1)
- [A modul burkolatának visszahelyezése](#page-13-2)
- VIGYAZAT! A számítógép belső szerelése előtt olvassa el figyelmesen a számítógéphez mellékelt biztonsági előírásokat. A további bevált<br>óvintézkedéseket a hatósági követelmények betartásáról szóló weblap ismerteti: www.dell
- **FIGYELEM! Számítógépének javítását csak arra jogosult szakemberre bízza. A Dell™ meghatalmazása nélkül végzett szerviztevékenységből eredő károsodásra nem vonatkozik a garancia.**
- **FIGYELEM! Elektrosztatikus kisülés ellen használjon földelő csuklópántot, vagy a számítógép egyik festetlen fémfelületének (például a hátlapjának) megérintésével időnként földelje magát.**
- **FIGYELEM! Az alaplap károsodását előzheti meg azzal, hogy eltávolítja az akkumulátort (lásd: [Az akkumulátor eltávolítása](file:///C:/data/systems/ins1764/hu/sm/battery.htm#wp1199649)), mielőtt megkezdi a számítógép belső szerelését.**

## <span id="page-13-1"></span>**A modul burkolatának eltávolítása**

- 1. Kövesse az El[őkészületek](file:///C:/data/systems/ins1764/hu/sm/before.htm#wp1438061) című fejezet utasításait.
- 2. Távolítsa el az akkumulátort (lásd: [Az akkumulátor eltávolítása](file:///C:/data/systems/ins1764/hu/sm/battery.htm#wp1199649))
- 3. Lazítsa meg a három rögzítőcsavart, amely a modul burkolatát az alapszerelvényhez rögzíti.
- 4. Emelje meg a modul burkolatát megdöntve, úgy válassza le óvatos mozdulattal az alapszerelvényről.

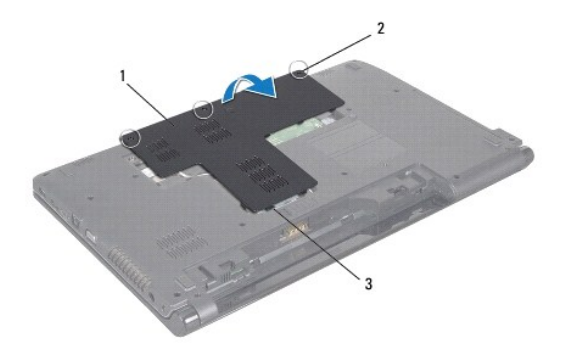

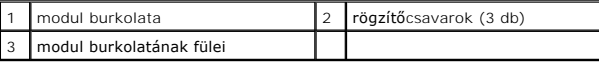

# <span id="page-13-2"></span>**A modul burkolatának visszahelyezése**

- 1. Kövesse az El[őkészületek](file:///C:/data/systems/ins1764/hu/sm/before.htm#wp1438061) című fejezet utasításait.
- 2. Igazítsa a modul burkolatának füleit a számítógép alján található résekhez, és óvatosan pattintsa a helyére.
- 3. Húzza meg a három rögzítőcsavart, amely a modul burkolatát a számítógép alapszerelvényéhez rögzíti.
- 4. Helyezze vissza az akkumulátort (lásd: [Az akkumulátor visszahelyezése](file:///C:/data/systems/ins1764/hu/sm/battery.htm#wp1200639)).

#### <span id="page-14-0"></span> **Processzormodul Dell™ Inspiron™ 1764 szervizelési kézikönyv**

- [A processzormodul eltávolítása](#page-14-1)
- [A processzormodul visszahelyezése](#page-15-0)
- $\bigwedge$ VIGYAZAT! Mielőtt megkezdi a számítógép belső szerelését, olvassa el a mellékelt biztonsági előírásokat. A további bevált óvintézkedéseket a<br>hatósági követelmények betartásáról szóló weblap ismerteti: www.dell.com/regulato
- **FIGYELEM! Számítógépének javítását csak arra jogosult szakemberre bízza. A Dell™ meghatalmazása nélkül végzett szerviztevékenységből eredő károsodásra nem vonatkozik a garancia.**
- **FIGYELEM! Elektrosztatikus kisülés ellen használjon földelő csuklópántot, vagy a számítógép egyik festetlen fémfelületének (például az egyik csatlakozójának) megérintésével időnként földelje magát.**
- FIGYELEM! Hogy a processzor eltávolításakor, illetve behelyezésekor a ZIF-foglalat bütyköscsavarja a processzorba ne akadhasson bele, a<br>bütyköscsavar elfordítása közben nyomja a processzor közepét finoman lefelé.
- **FIGYELEM! A processzor sérülését kerülheti el, ha a bütyköscsavar forgatásakor a csavarhúzót a processzorra merőlegesen tartja.**
- **FIGYELEM! Az alaplap károsodását előzheti meg azzal, hogy eltávolítja az akkumulátort (lásd: [Az akkumulátor eltávolítása](file:///C:/data/systems/ins1764/hu/sm/battery.htm#wp1199649)), mielőtt megkezdi a számítógép belső szerelését.**

## <span id="page-14-1"></span>**A processzormodul eltávolítása**

- 1. Kövesse az El[őkészületek](file:///C:/data/systems/ins1764/hu/sm/before.htm#wp1438061) című fejezet utasításait.
- 2. Távolítsa el az akkumulátort (lásd: [Az akkumulátor eltávolítása](file:///C:/data/systems/ins1764/hu/sm/battery.htm#wp1199649))
- [3](file:///C:/data/systems/ins1764/hu/sm/sysboard.htm#wp1062840). Kövesse a 3 [20. lépés](file:///C:/data/systems/ins1764/hu/sm/sysboard.htm#wp1054722) utasításait itt: [Az alaplap eltávolítása](file:///C:/data/systems/ins1764/hu/sm/sysboard.htm#wp1037428).
- 4. Távolítsa el a processzor hőelvezetőjét (lásd: A processzor hőelvezet[őjének eltávolítása](file:///C:/data/systems/ins1764/hu/sm/cpucool.htm#wp1119269)).
- 5. A ZIF-foglalat meglazításához használjon kisméretű laposcsavarhúzót. Fordítsa el a ZIF-foglalat bütyköscsavarját balra ütközésig.

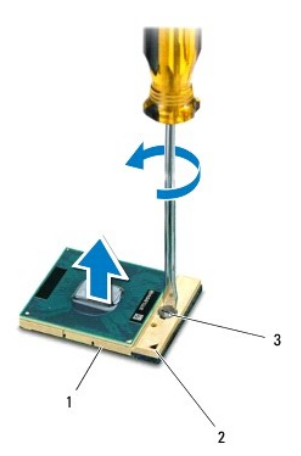

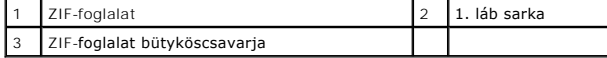

FIGYELEM! A lehető legjobb hő**vezetés elérése érdekében tartózkodjon a processzor hő**elvezet<mark>őjén lévő hőátadó felület megérintésétő</mark>l. Az<br>emberi b**őrön lévő zsiradékok leronthatják a hő**vezető tapasz h<mark>őátadó képességet.</mark>

**FIGYELEM! A processzormodult eltávolításkor, egyenesen felfelé húzza ki. Vigyázzon, nehogy elgörbüljenek a processzormodul lábai.**

## <span id="page-15-1"></span><span id="page-15-0"></span>**A processzormodul visszahelyezése**

- **MEGJEGYZES:** Uj processzor telepítésekor a kapott új hűtőegységen vagy már rajta van a hővezető tapasz, vagy a hozzá kapott tapaszhoz leírást<br>mellékelnek, amely pontosan ismerteti annak használatát.
- 1. Kövesse az El[őkészületek](file:///C:/data/systems/ins1764/hu/sm/before.htm#wp1438061) című fejezet utasításait.
- 2. Fordítsa úgy a processzormodult, hogy az 1. láb sarka a ZIF-foglalat 1. láb jelölése felé nézzen, és így helyezze be.

**MEGJEGYZÉS:** A processzoron egy háromszög jelöli az 1. láb sarkát, amelynek a ZIF-foglalat 1. láb sarkán látható háromszög felé kell mutatnia.

A processzor akkor került a pontos helyére, ha mind a négy sarka egy magasságban van. Ha egy vagy több sarok magasabban van, mint a többi, akkor a modul még nincs a helyén.

**FIGYELEM! A processzor károsodását előzheti meg, ha a bütyköscsavar forgatásakor a csavarhúzót a processzorra merőlegesen tartja.**

- 3. Zárja a ZIF-foglalatot a csavar jobbra forgatásával, így rögzítse a processzort az alaplapon.
- 4. Helyezze vissza a processzor hőelvezetőjét (lásd: A processzor hőelvezet[őjének visszahelyezése](file:///C:/data/systems/ins1764/hu/sm/cpucool.htm#wp1122720)).
- 5. Kövesse a [4](file:///C:/data/systems/ins1764/hu/sm/sysboard.htm#wp1055085) [24. lépés](file:///C:/data/systems/ins1764/hu/sm/sysboard.htm#wp1033543) utasításait itt: [Az alaplap visszahelyezése](file:///C:/data/systems/ins1764/hu/sm/sysboard.htm#wp1050884).
- **FIGYELEM! Bekapcsolás előtt minden csavar kerüljön a helyére, és ellenőrizze, hogy nem maradt a számítógép belsejében szabad csavar. Ennek elmulasztása a számítógép meghibásodását okozhatja.**

#### <span id="page-16-0"></span> **A processzor hőelvezetője Dell™ Inspiron™ 1764 szervizelési kézikönyv**

- A processzor hőelvezet[őjének eltávolítása](#page-16-1)
- .<br>A processzor hőelvezetőj<mark>ének visszahelyezé</mark>
- VIGYAZAT! Mielőtt megkezdi a számítógép belső szerelését, olvassa el a mellékelt biztonsági előírásokat. A további bevált óvintézkedéseket a<br>hatósági követelmények betartásáról szóló weblap ismerteti: www.dell.com/regulato
- **VIGYÁZAT! Ha a processzor hőelvezetőjét felforrósodott állapotban távolítja el a számítógépből, akkor ne érjen hozzá a hőelvezető**   $\bigwedge$ **fémkeretéhez.**
- **FIGYELEM! Számítógépének javítását csak arra jogosult szakemberre bízza. A Dell™ meghatalmazása nélkül végzett szerviztevékenységből eredő károsodásra nem vonatkozik a garancia.**
- **FIGYELEM! Elektrosztatikus kisülés ellen használjon földelő csuklópántot, vagy a számítógép egyik festetlen fémfelületének (például a hátlapjának) megérintésével időnként földelje magát.**
- **FIGYELEM! Az alaplap károsodását előzheti meg azzal, hogy eltávolítja az akkumulátort (lásd: [Az akkumulátor eltávolítása](file:///C:/data/systems/ins1764/hu/sm/battery.htm#wp1199649)), mielőtt megkezdi a számítógép belső szerelését.**

### <span id="page-16-1"></span>**A processzor hőelvezetőjének eltávolítása**

- 1. Kövesse az El[őkészületek](file:///C:/data/systems/ins1764/hu/sm/before.htm#wp1438061) című fejezet utasításait.
- 2. Távolítsa el az akkumulátort (lásd: [Az akkumulátor eltávolítása](file:///C:/data/systems/ins1764/hu/sm/battery.htm#wp1199649)).
- [3](file:///C:/data/systems/ins1764/hu/sm/sysboard.htm#wp1062840). Kövesse a 3 [20. lépés](file:///C:/data/systems/ins1764/hu/sm/sysboard.htm#wp1054722) utasításait itt: [Az alaplap eltávolítása](file:///C:/data/systems/ins1764/hu/sm/sysboard.htm#wp1037428).
- **MEGJEGYZÉS:** A processzor hőelvezetőjét számítógéptípustól függően négy vagy hat csavar tartja.
- 4. Lazítsa ki (a hőelvezetőn jelzett) sorrendben a processzor hőelvezetőjét az alaplaphoz rögzítő csavarokat.
- 5. Vegye le a processzor hőelvezetőjét az alaplapról.

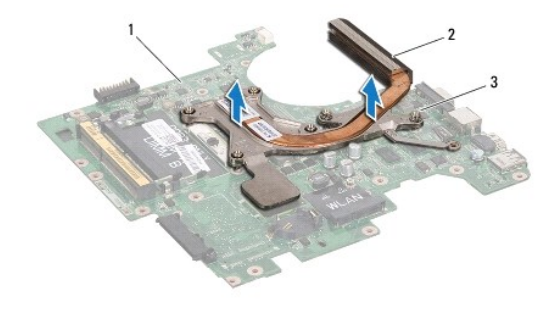

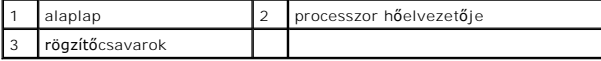

# <span id="page-16-2"></span>**A processzor hőelvezetőjének visszahelyezése**

**MEGJEGYZES:** Az eredeti hővezető tapaszt a processzor és a hőelvezető együttes cseréje esetén ismét lehet használni. A processzor, illetve a<br>hőelvezető külön cseréje esetén a készletben mellékelt hővezető tapasz felhelyez

**MEGJEGYZÉS:** Ennek a műveletnek előfeltétele, hogy a processzor hőelvezetője már le legyen szerelve, és a cseréhez minden készen álljon.

- 1. Kövesse az El[őkészületek](file:///C:/data/systems/ins1764/hu/sm/before.htm#wp1438061) című fejezet utasításait.
- 2. Igazítsa egymáshoz a processzor hőelvezetőjének négy rögzítőcsavarját és az alaplapi furatokat, majd (a hőelvezetőn jelzett) sorrendben húzza meg a csavarokat .

3. Kövesse a  $\underline{4}$  $\underline{4}$  $\underline{4}$  -  $\underline{24}$ . lépés utasításait itt:  $\underline{Az}$  alaplap visszahelyezése.

FIGYELEM! Bekapcsolás előtt minden csavar kerüljön a helyére, és ellenőrizze, hogy nem maradt-e a számítógép belsejében szabad csavar.<br>Ennek elmulasztása a számítógép meghibásodását okozhatja.

### <span id="page-18-0"></span> **Kijelző**

**Dell™ Inspiron™ 1764 szervizelési kézikönyv** 

- **O** Kijelzőegység
- előlap
- Kijelző[panel](#page-21-1)
- A kijelz[őpanel rögzítőlécei](#page-22-1)
- A kijelz[ő sarokpántjai](#page-23-0)
- **O** Kijelzőkábel
- **VIGYÁZAT! A számítógép belső szerelése előtt olvassa el figyelmesen a számítógéphez mellékelt biztonsági előírásokat. A további bevált óvintézkedéseket a hatósági követelmények betartásáról szóló weblap ismerteti: www.dell.com/regulatory\_compliance.**
- **FIGYELEM! Számítógépének javítását csak arra jogosult szakemberre bízza. A Dell™ meghatalmazása nélkül végzett szerviztevékenységből eredő károsodásra nem vonatkozik a garancia.**

**FIGYELEM! Elektrosztatikus kisülés ellen használjon földelő csuklópántot, vagy egy festetlen fémfelület megérintésével időnként földelje magát.**

**FIGYELEM! Az alaplap károsodását előzheti meg azzal, hogy eltávolítja az akkumulátort (lásd: [Az akkumulátor eltávolítása](file:///C:/data/systems/ins1764/hu/sm/battery.htm#wp1199649)), mielőtt megkezdi a számítógép belső szerelését.**

# <span id="page-18-1"></span>**Kijelzőegység**

## <span id="page-18-2"></span>**A kijelzőegység eltávolítása**

- 1. Kövesse az El[őkészületek](file:///C:/data/systems/ins1764/hu/sm/before.htm#wp1438061) című fejezet utasításait.
- 2. Távolítsa el az akkumulátort (lásd: [Az akkumulátor eltávolítása](file:///C:/data/systems/ins1764/hu/sm/battery.htm#wp1199649)).
- 3. Távolítsa el az optikai meghajtót (lásd: [Az optikai meghajtó eltávolítása](file:///C:/data/systems/ins1764/hu/sm/optical.htm#wp1180116)).
- 4. Távolítsa el a modul burkolatát (lásd: [A modul burkolatának eltávolítása](file:///C:/data/systems/ins1764/hu/sm/cover.htm#wp1223484)).
- 5. Húzza le a Mini-Card antennakábeleit (lásd: A Mini-[Card eltávolítása](file:///C:/data/systems/ins1764/hu/sm/minicard.htm#wp1181641) [4. lépés](file:///C:/data/systems/ins1764/hu/sm/minicard.htm#wp1197327)).
- 6. Jegyezze fel a Mini-Card antennakábeleinek útvonalát, majd emelje ki őket a számítógép alsó tokozatának vezetőcsatornájából.
- 7. Távolítsa el a számítógép alján azt a két csavart, amely a kijelzőegységet az alapszerelvényhez rögzíti.

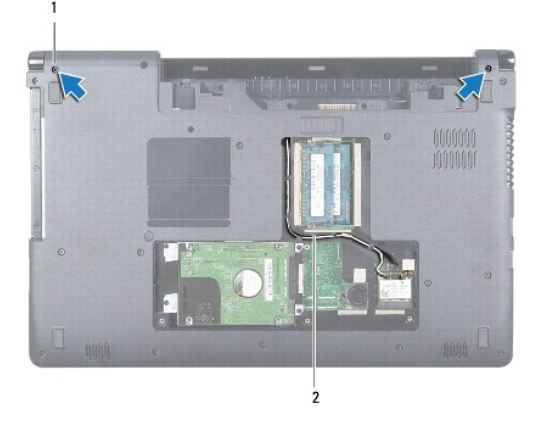

csavarok (2 db) 2 A Mini-Card antennakábelének útvonala

8. Távolítsa el a bekapcsológomb paneljét (lásd: **[A bekapcsológomb paneljének eltávolítása](file:///C:/data/systems/ins1764/hu/sm/powerpan.htm#wp1044398)**).

9. Távolítsa el a billentyűzetet (lásd: A billenty[űzet eltávolítása](file:///C:/data/systems/ins1764/hu/sm/keyboard.htm#wp1188497)).

- <span id="page-19-0"></span>10. Húzza át a Mini-Card antennakábeleit az alapszerelvény nyílásán.
- 11. Jegyezze fel a Mini-Card antennakábeleinek útvonalát, majd emelje ki őket a csuklótámasz vezetőcsatornájából.
- 12. Húzza le a kijelzőkábel csatlakozóját az alaplapról, majd távolítsa el a kijelzőkábel földelőcsavarját.

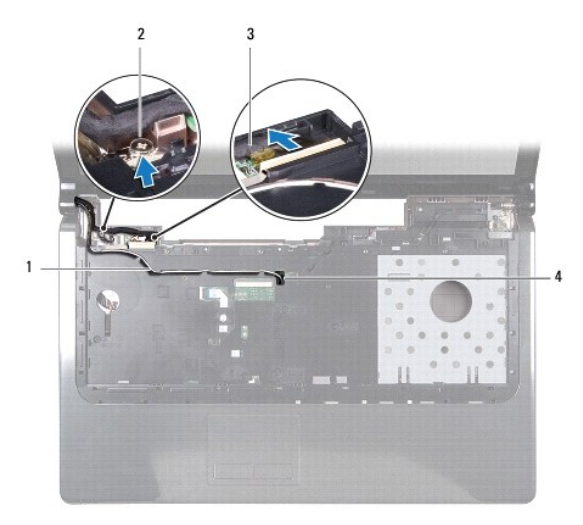

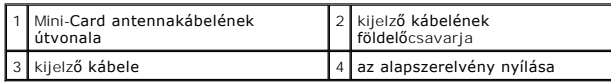

- 13. A kijelzőegységet kézzel a helyén tartva távolítsa el a három csavart, amely a kijelzőegységet az alapszerelvényhez rögzíti.
- 14. Emelje le a kijelzőegységet az alapszerelvény illesztőcsapjairól.

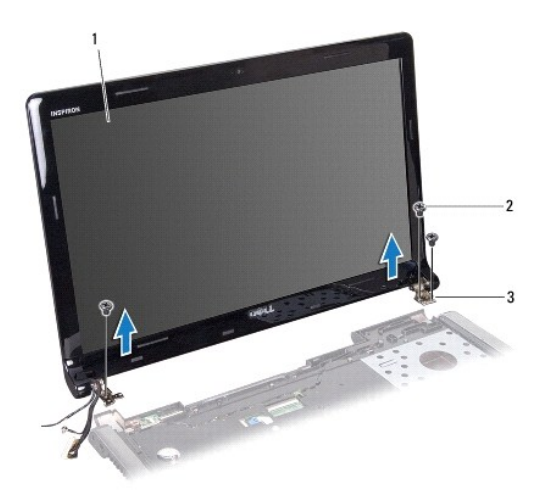

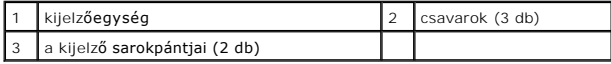

# <span id="page-19-1"></span>**A kijelzőegység visszahelyezése**

- 1. Kövesse az El[őkészületek](file:///C:/data/systems/ins1764/hu/sm/before.htm#wp1438061) című fejezet utasításait.
- 2. Az illesztőcsapok segítségével helyezze fel a kijelzőegységet az alapszerelvényre.
- <span id="page-20-0"></span>3. Helyezze vissza a három csavart, amely a kijelzőegységet az alapszerelvényhez rögzíti.
- 4. Csatlakoztassa a kijelző kábelét az alaplaphoz, és helyezze vissza a kijelző kábelének földelőcsavarját.
- 5. Igazgassa be a Mini-Card antennakábeleit a csuklótámasz vezetőcsatornájába.
- 6. Bújtassa át a Mini-Card antennakábeleit az alapszerelvény nyílásán.
- 7. Fordítsa meg a számítógépet, és helyezze vissza azt a két csavart, amely a kijelzőegységet az alapszerelvényhez rögzíti.
- 8. Igazítsa a helyükre, és csatlakoztassa a Mini-Card antennakábeleit (lásd: A Mini-[Card visszahelyezése](file:///C:/data/systems/ins1764/hu/sm/minicard.htm#wp1181718) [5. lépés](file:///C:/data/systems/ins1764/hu/sm/minicard.htm#wp1197504) ).
- 9. Helyezze vissza a billentyűzetet (lásd: A billenty[űzet visszahelyezése](file:///C:/data/systems/ins1764/hu/sm/keyboard.htm#wp1202698)).
- 10. Távolítsa el a bekapcsoló gomb paneljét (lásd: [A bekapcsológomb paneljének visszahelyezése](file:///C:/data/systems/ins1764/hu/sm/powerpan.htm#wp1061007)).
- 11. Helyezze vissza a modulok fedelét (lásd: [A modul burkolatának visszahelyezése](file:///C:/data/systems/ins1764/hu/sm/cover.htm#wp1229256)).
- 12. Helyezze vissza az optikai meghajtót (lásd: [Az optikai meghajtó beszerelése](file:///C:/data/systems/ins1764/hu/sm/optical.htm#wp1193956)).
- 13. Helyezze vissza az akkumulátort (lásd: [Az akkumulátor visszahelyezése](file:///C:/data/systems/ins1764/hu/sm/battery.htm#wp1200639)).

### <span id="page-20-1"></span>**előlap**

### <span id="page-20-2"></span>**Az előlap eltávolítása**

- **FIGYELEM! Az előlap rendkívül törékeny. Óvatosan távolítsa el, nehogy az előlap megsérüljön.**
- 1. Kövesse az El[őkészületek](file:///C:/data/systems/ins1764/hu/sm/before.htm#wp1438061) című fejezet utasításait.
- 2. Távolítsa el a kijelzőegységet (lásd: A kijelz[őegység eltávolítása](#page-18-2)).
- 3. Az előlapot úgy vegye le a kijelzőegységről, hogy a belső pereménél óvatosan megfogva húzza felfelé.

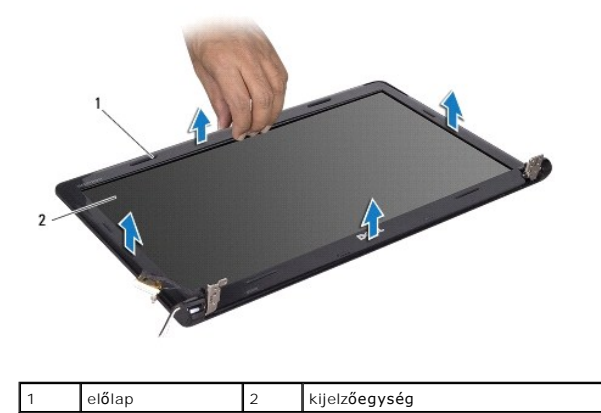

### <span id="page-20-3"></span>**Az előlap visszahelyezése**

1. Kövesse az El[őkészületek](file:///C:/data/systems/ins1764/hu/sm/before.htm#wp1438061) című fejezet utasításait.

2. A kijelző kábele és a Mini-Card antennakábelei mindenképpen a bal oldali sarokpánt hornyán belül fussanak, nehogy az előlapnak útban legyenek.

- <span id="page-21-0"></span>3. Az előlapot először a sarokpántok fölé illessze.
- 4. Óvatosan körbenyomkodva pattintsa be az előlapot a helyére.
- 5. Helyezze vissza a kijelzőegységet (lásd: A kijelz[őegység visszahelyezése](#page-19-1)).
- 6. Helyezze vissza az akkumulátort (lásd: [Az akkumulátor visszahelyezése](file:///C:/data/systems/ins1764/hu/sm/battery.htm#wp1200639)).

# <span id="page-21-1"></span>**Kijelzőpanel**

## <span id="page-21-2"></span>**Kijelzőpanel eltávolítása**

- 1. Kövesse az El[őkészületek](file:///C:/data/systems/ins1764/hu/sm/before.htm#wp1438061) című fejezet utasításait.
- 2. Távolítsa el a kijelzőegységet (lásd: A kijelz[őegység eltávolítása](#page-18-2)).
- 3. Távolítsa el az előlapot (lásd: Az el[őlap eltávolítása](#page-20-2)).
- 4. Távolítsa el azt a hat csavart, amely a kijelzőpanelt a kijelző fedlapjához rögzíti.
- 5. Emelje meg a kijelzőpanelt ferdén, és tartsa meg abban a helyzetben.

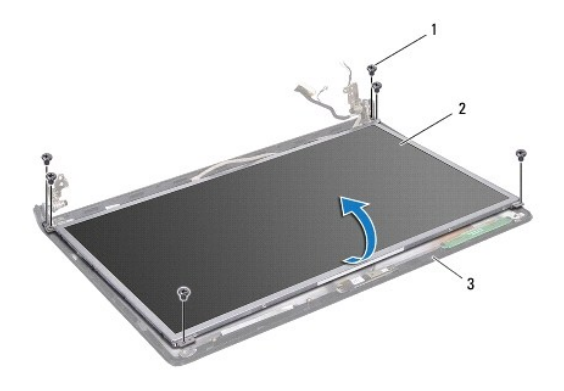

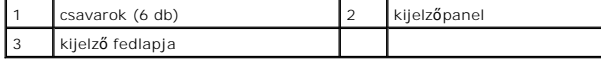

6. Húzza le a ragasztószalagot a kijelző kábeléről, majd húzza ki a kijelző kábelét a kijelzőpanel csatlakozójából.

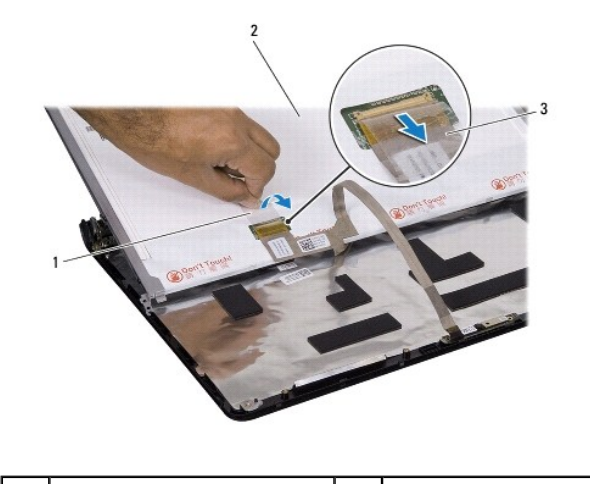

<span id="page-22-0"></span>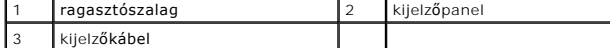

## <span id="page-22-2"></span>**A kijelzőpanel visszahelyezése**

- 1. Kövesse az El[őkészületek](file:///C:/data/systems/ins1764/hu/sm/before.htm#wp1438061) című fejezet utasításait.
- 2. Csatlakoztassa a kijelző kábelét a kijelzőpanel hátoldali csatlakozójához, majd a ragasztószalag visszasimításával rögzítse a kábelt.
- 3. Az illesztőcsapok segítségével helyezze el a kijelzőpanelt a kijelző fedlapján.
- 4. Távolítsa el azt a hat csavart, amely a kijelzőpanelt a kijelző fedlapjához fogja.
- 5. Helyezze vissza az előlapot (lásd: Az el[őlap visszahelyezése](#page-20-3)).
- 6. Helyezze vissza a kijelzőegységet (lásd: A kijelz[őegység visszahelyezése](#page-19-1)).
- 7. Helyezze vissza az akkumulátort (lásd: [Az akkumulátor visszahelyezése](file:///C:/data/systems/ins1764/hu/sm/battery.htm#wp1200639)).

**FIGYELEM! Bekapcsolás előtt minden csavar kerüljön a helyére, és ellenőrizze, hogy nem maradt a számítógép belsejében szabad csavar. Ennek elmulasztása a számítógép meghibásodását okozhatja.**

# <span id="page-22-1"></span>**A kijelzőpanel rögzítőlécei**

### **A kijelzőpanel rögzítőlécének eltávolítása**

- 1. Kövesse az El[őkészületek](file:///C:/data/systems/ins1764/hu/sm/before.htm#wp1438061) című fejezet utasításait.
- 2. Távolítsa el a kijelzőegységet (lásd: A kijelz[őegység eltávolítása](#page-18-2)).
- 3. Távolítsa el az előlapot (lásd: Az el[őlap eltávolítása](#page-20-2)).
- 4. Távolítsa el a kijelzőpanelt (lásd: Kijelz[őpanel eltávolítása](#page-21-2)).
- 5. Távolítsa el azt a hat csavart, amely a kijelzőpanel rögzítőléceit a kijelzőpanelhez fogja.

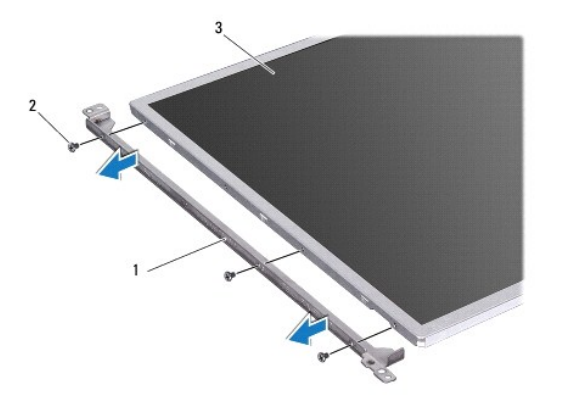

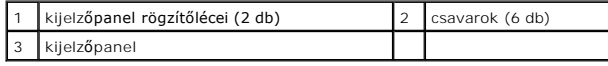

# **A kijelzőpanel rögzítőléceinek visszahelyezése**

1. Kövesse az El[őkészületek](file:///C:/data/systems/ins1764/hu/sm/before.htm#wp1438061) című fejezet utasításait.

- <span id="page-23-3"></span>2. Helyezze vissza a kijelzőpanel rögzítőlécét tartó hat csavart.
- 3. Helyezze vissza a kijelzőpanelt (lásd: A kijelz[őpanel visszahelyezése](#page-22-2)).
- 4. Helyezze vissza rá az előlapot (lásd: Az el[őlap visszahelyezése](#page-20-3)).
- 5. Helyezze vissza a kijelzőegységet (lásd: A kijelz[őegység visszahelyezése](#page-19-1)).
- 6. Helyezze vissza az akkumulátort (lásd: [Az akkumulátor visszahelyezése](file:///C:/data/systems/ins1764/hu/sm/battery.htm#wp1200639)).

# <span id="page-23-0"></span>**A kijelző sarokpántjai**

### <span id="page-23-1"></span>**A kijelző sarokpántjainak eltávolítása**

- 1. Kövesse az El[őkészületek](file:///C:/data/systems/ins1764/hu/sm/before.htm#wp1438061) című fejezet utasításait.
- 2. Távolítsa el a kijelzőegységet (lásd: A kijelz[őegység eltávolítása](#page-18-2)).
- 3. Távolítsa el az előlapot (lásd: Az el[őlap eltávolítása](#page-20-2)).
- 4. Távolítsa el a kijelzőpanelt (lásd: Kijelz[őpanel eltávolítása](#page-21-2)).
- 5. Távolítsa el azt a négy csavart, amely a sarokpántokat a kijelző fedlapjához rögzíti.

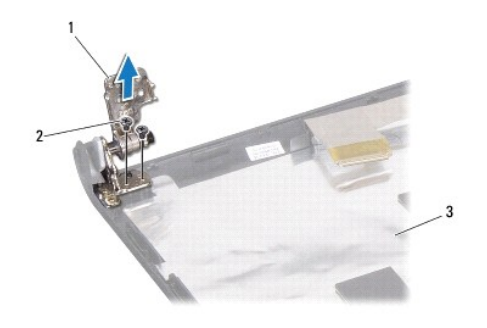

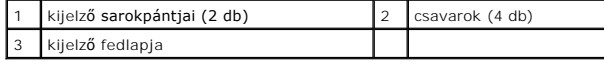

# <span id="page-23-2"></span>**A kijelző sarokpántjainak visszahelyezése**

- 1. Kövesse az El[őkészületek](file:///C:/data/systems/ins1764/hu/sm/before.htm#wp1438061) című fejezet utasításait.
- 2. Az illesztőcsapok segítségével helyezze el a kijelzőegység sarokpántjait a kijelző fedlapján. Visszacsavarozás előtt ellenőrizze, hogy a Mini-Card<br>antennakábelei és a kijelző kábelei befekszenek-e a bal oldali sarokpá
- 3. Tegye vissza azt a négy csavart, amely a kijelző sarokpántjait a kijelző fedlapjához rögzíti.
- 4. Helyezze vissza a kijelzőpanelt (lásd: A kijelz[őpanel visszahelyezése](#page-22-2)).
- 5. Helyezze vissza az előlapot (lásd: Az el[őlap visszahelyezése](#page-20-3)).
- 6. Helyezze vissza a kijelzőegységet (lásd: A kijelz[őegység visszahelyezése](#page-19-1)).
- 7. Helyezze vissza az akkumulátort (lásd: [Az akkumulátor visszahelyezése](file:///C:/data/systems/ins1764/hu/sm/battery.htm#wp1200639)).

# <span id="page-24-0"></span>**Kijelzőkábel**

## **A kijelző kábelének eltávolítása**

- 1. Kövesse az El[őkészületek](file:///C:/data/systems/ins1764/hu/sm/before.htm#wp1438061) című fejezet utasításait.
- 2. Távolítsa el a kijelzőegységet (lásd: A kijelz[őegység eltávolítása](#page-18-2)).
- 3. Távolítsa el az előlapot (lásd: Az el[őlap eltávolítása](#page-20-2)).
- 4. Távolítsa el a kijelzőpanelt (lásd: Kijelz[őpanel eltávolítása](#page-21-2)).
- 5. Távolítsa el a kijelző sarokpántjait (lásd: A kijelz[ő sarokpántjainak eltávolítása](#page-23-1)).
- 6. Jegyezze fel a kijelző kábelének útvonalát, majd távolítsa el a kijelző kábelét a kijelző fedlapjából.

### **A kijelző kábelének visszahelyezése**

- 1. Kövesse az El[őkészületek](file:///C:/data/systems/ins1764/hu/sm/before.htm#wp1438061) című fejezet utasításait.
- 2. Igazgassa be a kijelző kábelét a kijelző fedelének vezetőcsatornáiba.
- 3. Helyezze vissza a kijelző sarokpántjait (lásd: A kijelz[ő sarokpántjainak visszahelyezése](#page-23-2)).
- 4. Helyezze vissza a kijelzőpanelt (lásd: A kijelz[őpanel visszahelyezése](#page-22-2)).
- 5. Helyezze vissza az előlapot (lásd: Az el[őlap visszahelyezése](#page-20-3)).
- 6. Helyezze vissza a kijelzőegységet (lásd: A kijelz[őegység visszahelyezése](#page-19-1)).
- 7. Helyezze vissza az akkumulátort (lásd: [Az akkumulátor visszahelyezése](file:///C:/data/systems/ins1764/hu/sm/battery.htm#wp1200639)).
- **FIGYELEM! Bekapcsolás előtt minden csavar kerüljön a helyére, és ellenőrizze, hogy nem maradt a számítógép belsejében szabad csavar. Ennek elmulasztása a számítógép meghibásodását okozhatja.**

# <span id="page-25-0"></span> **Processzorventilátor**

**Dell™ Inspiron™ 1764 szervizelési kézikönyv** 

- **A processzorventilátor kiszerelése**
- **A processzorventilátor visszahelyezése**
- VIGYAZAT! A számítógép belső szerelése előtt olvassa el figyelmesen a számítógéphez mellékelt biztonsági előírásokat. A további bevált<br>óvintézkedéseket a hatósági követelmények betartásáról szóló weblap ismerteti: www.dell
- **FIGYELEM! Számítógépének javítását csak arra jogosult szakemberre bízza. A Dell™ meghatalmazása nélkül végzett szerviztevékenységből eredő károsodásra nem vonatkozik a garancia.**
- **FIGYELEM! Elektrosztatikus kisülés ellen használjon földelő csuklópántot, vagy egy festetlen fémfelület megérintésével időnként földelje magát.**

**FIGYELEM! Az alaplap károsodását előzheti meg azzal, hogy eltávolítja az akkumulátort (lásd: [Az akkumulátor eltávolítása](file:///C:/data/systems/ins1764/hu/sm/battery.htm#wp1199649)), mielőtt megkezdi a számítógép belső szerelését.**

### <span id="page-25-1"></span>**A processzorventilátor kiszerelése**

- 1. Kövesse az El[őkészületek](file:///C:/data/systems/ins1764/hu/sm/before.htm#wp1438061) című fejezet utasításait.
- 2. Távolítsa el az akkumulátort (lásd: [Az akkumulátor eltávolítása](file:///C:/data/systems/ins1764/hu/sm/battery.htm#wp1199649)).
- 3. Távolítsa el az optikai meghajtót (lásd: [Az optikai meghajtó eltávolítása](file:///C:/data/systems/ins1764/hu/sm/optical.htm#wp1180116)).
- 4. Távolítsa el a modul burkolatát (lásd: [A modul burkolatának eltávolítása](file:///C:/data/systems/ins1764/hu/sm/cover.htm#wp1223484)).
- 5. Távolítsa el a bekapcsológomb paneljét (lásd: [A bekapcsológomb paneljének eltávolítása](file:///C:/data/systems/ins1764/hu/sm/powerpan.htm#wp1044398)).
- 6. Távolítsa el a billentyűzetet (lásd: A billenty[űzet eltávolítása](file:///C:/data/systems/ins1764/hu/sm/keyboard.htm#wp1188497)).
- 7. Távolítsa el a csuklótámaszt (lásd: [A csuklótámasz eltávolítása](file:///C:/data/systems/ins1764/hu/sm/palmrest.htm#wp1051070)).
- 8. Húzza ki a processzorventilátor kábelét az alaplapi csatlakozóból.
- 9. Távolítsa el a két csavart, amely a processzorventilátort az alapszerelvényhez rögzíti.
- 10. Emelje ki a processzorventilátort az alapszerelvényből.

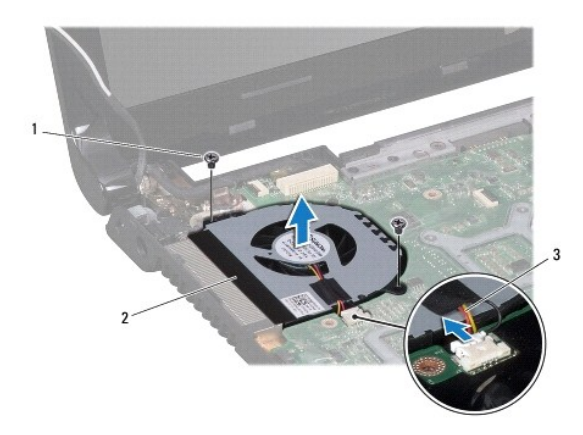

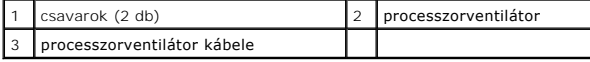

# <span id="page-26-1"></span><span id="page-26-0"></span>**A processzorventilátor visszahelyezése**

- 1. Kövesse az El[őkészületek](file:///C:/data/systems/ins1764/hu/sm/before.htm#wp1438061) című fejezet utasításait.
- 2. Helyezze a processzorventilátort az alapszerelvénybe.
- 3. Helyezze vissza a két csavart, amely a processzorventilátort az alaplaphoz rögzíti.
- 4. Csatlakoztassa a processzorventilátor kábelét az alaplapi csatlakozóhoz.
- 5. Helyezze vissza a csuklótámaszt (lásd: **A csuklótámasz visszahelyezése**).
- 6. Helyezze vissza a billentyűzetet (lásd: A billenty[űzet visszahelyezése](file:///C:/data/systems/ins1764/hu/sm/keyboard.htm#wp1202698)).
- 7. Helyezze vissza a bekapcsológomb paneljét (lásd: **A bekapcsológomb paneljének visszahelyezése**).
- 8. Helyezze vissza a modulok fedelét (lásd: [A modul burkolatának visszahelyezése](file:///C:/data/systems/ins1764/hu/sm/cover.htm#wp1229256)).
- 9. Helyezze vissza az optikai meghajtót (lásd: [Az optikai meghajtó beszerelése](file:///C:/data/systems/ins1764/hu/sm/optical.htm#wp1193956)).
- 10. Helyezze vissza az akkumulátort (lásd: [Az akkumulátor visszahelyezése](file:///C:/data/systems/ins1764/hu/sm/battery.htm#wp1200639)).
- **FIGYELEM! Bekapcsolás előtt minden csavar kerüljön a helyére, és ellenőrizze, hogy nem maradt a számítógép belsejében szabad csavar. Ennek elmulasztása a számítógép meghibásodását okozhatja.**

#### <span id="page-27-0"></span> **Merevlemez**

**Dell™ Inspiron™ 1764 szervizelési kézikönyv** 

### [A merevlemez eltávolítása](#page-27-1)

[A merevlemez beszerelése](#page-28-0) 

 $\bigwedge$ VIGYAZAT! Mielőtt megkezdi a számítógép belső szerelését, olvassa el a mellékelt biztonsági előírást. A további bevált óvintézkedéseket a<br>hatósági követelmények betartásáról szóló weblap ismerteti: www.dell.com/regulatory\_

**A VIGYÁZAT! Ha a merevlemezt felforrósodott állapotban távolítja el a számítógépből, akkor ne érjen hozzá a merevlemez fémkeretéhez.** 

**FIGYELEM! Számítógépének javítását csak arra jogosult szakemberre bízza. A Dell által jóvá nem hagyott szerviztevékenységre a garanciavállalás nem vonatkozik.**

FIGYELEM! Az adatvesztés megelőzése érdekében a merevlemez-meghajtó kiszerelése előtt kapcsolja ki a számítógépet (lásd: <u>A számítógép</u><br><u>kikapcsolása</u>). Ne távolítsa el a merevlemez-meghajtót, ha a számítógép működik vagy

**FIGYELEM! Az alaplap károsodását előzheti meg azzal, hogy eltávolítja az akkumulátort (lásd: [Az akkumulátor eltávolítása](file:///C:/data/systems/ins1764/hu/sm/battery.htm#wp1199649)), mielőtt megkezdi a számítógép belső szerelését.**

**FIGYELEM! A merevlemez-meghajtók rendkívül érzékenyek. Legyen óvatos a merevlemez-meghajtók kezelésekor.**

**MEGJEGYZÉS:** A Dell nem vállal semmilyen kompatibilitási garanciát, és nem biztosít támogatást olyan merevlemez-meghajtókhoz, amelyeket nem a Delltől szerzett be.

**MEGJEGYZÉS:** Ha nem Dell merevlemez-meghajtót telepít, az új meghajtóra operációs rendszert, illesztőprogramokat és alkalmazásokat kell telepítenie (lásd a *Dell műszaki útmutatót*).

# <span id="page-27-1"></span>**A merevlemez eltávolítása**

- 1. Kövesse az El[őkészületek](file:///C:/data/systems/ins1764/hu/sm/before.htm#wp1438061) című fejezet utasításait.
- 2. Távolítsa el az akkumulátort (lásd: [Az akkumulátor eltávolítása](file:///C:/data/systems/ins1764/hu/sm/battery.htm#wp1199649))
- 3. Távolítsa el a modul burkolatát (lásd: [A modul burkolatának eltávolítása](file:///C:/data/systems/ins1764/hu/sm/cover.htm#wp1223484))
- 4. Távolítsa el a négy csavart, amely a merevlemezt az alapszerelvényhez rögzíti.
- FIGYELEM! Amikor a merevlemez-meghajtó nincs a számítógépben, tárolja antisztatikus csomagolásban (lásd a számítógéphez mellékelt<br>biztonsági előírás "Elektrosztatikus kisülés elleni védelem" című fejezetét).
- 5. Csúsztassa a húzófülnél fogva a merevlemezegységet a gép bal oldala felé, majd emelje meg, úgy húzza le a merevlemezt az alaplapi csatlakozóról.
- 6. A merevlemez-meghajtót emelje ki az alapszerelvényből.

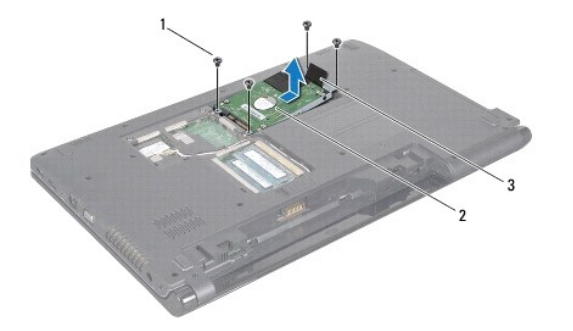

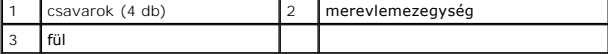

7. Távolítsa el a négy csavart, amely a merevlemez-meghajtót a kerethez rögzíti.

8. Emelje ki a merevlemez-meghajtót a keretéből.

<span id="page-28-1"></span>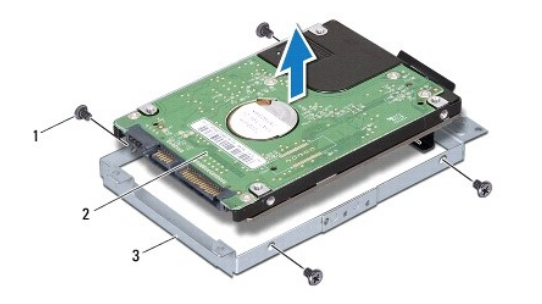

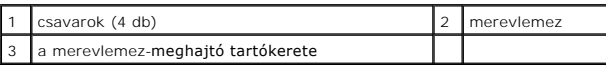

# <span id="page-28-0"></span>**A merevlemez beszerelése**

- 1. Kövesse az El[őkészületek](file:///C:/data/systems/ins1764/hu/sm/before.htm#wp1438061) című fejezet utasításait.
- 2. Vegye ki az új merevelemez-meghajtót a csomagolásból.

A merevlemez későbbi tárolásához és szállításához őrizze meg a csomagolást.

- 3. Helyezze a merevlemez-meghajtót a keretébe.
- 4. Helyezze vissza a négy csavart, amely a merevlemez-meghajtót a kerethez rögzíti.
- 5. A merevlemez-meghajtó szerelvényét helyezze vissza a számítógép alapszerelvényébe.
- 6. Húzza rá a húzófülnél fogva a merevlemezegységet az alaplapi csatlakozóra.
- 7. Helyezze vissza a négy csavart, amely a merevlemezt az alapszerelvényhez rögzíti.
- 8. Helyezze vissza a modulok fedelét (lásd: [A modul burkolatának visszahelyezése](file:///C:/data/systems/ins1764/hu/sm/cover.htm#wp1229256)).
- 9. Helyezze vissza az akkumulátort (lásd: [Az akkumulátor visszahelyezése](file:///C:/data/systems/ins1764/hu/sm/battery.htm#wp1200639)).
- **FIGYELEM! Bekapcsolás előtt minden csavar kerüljön a helyére, és ellenőrizze, hogy nem maradt a számítógép belsejében szabad csavar. Ennek elmulasztása a számítógép meghibásodását okozhatja.**
- 10. Szükség szerint telepítse az operációs rendszert. Lásd a *Telepítési útmutató* "Az operációs rendszer helyreállítása" című részét.
- 11. Szükség szerint telepítse az illesztőprogramokat és segédprogramokat. Bővebb információkért lásd a *Dell műszaki útmutatót*.

### <span id="page-29-0"></span> **Billentyűzet**

**Dell™ Inspiron™ 1764 szervizelési kézikönyv** 

- A billenty[űzet eltávolítása](#page-29-1)
- A billenty[űzet visszahelyezése](#page-30-1)
- VIGYAZAT! A számítógép belső szerelése előtt olvassa el figyelmesen a számítógéphez mellékelt biztonsági előírásokat. A további bevált<br>óvintézkedéseket a hatósági követelmények betartásáról szóló weblap ismerteti: www.dell
- **FIGYELEM! Számítógépének javítását csak arra jogosult szakemberre bízza. A Dell™ meghatalmazása nélkül végzett szerviztevékenységből eredő károsodásra nem vonatkozik a garancia.**
- **FIGYELEM! Elektrosztatikus kisülés ellen használjon földelő csuklópántot, vagy egy festetlen fémfelület megérintésével időnként földelje magát.**

**FIGYELEM! Az alaplap károsodását előzheti meg azzal, hogy eltávolítja az akkumulátort (lásd: [Az akkumulátor eltávolítása](file:///C:/data/systems/ins1764/hu/sm/battery.htm#wp1199649)), mielőtt megkezdi a számítógép belső szerelését.**

# <span id="page-29-1"></span>**A billentyűzet eltávolítása**

- 1. Kövesse az El[őkészületek](file:///C:/data/systems/ins1764/hu/sm/before.htm#wp1438061) című fejezet utasításait.
- 2. Távolítsa el az akkumulátort (lásd: [Az akkumulátor eltávolítása](file:///C:/data/systems/ins1764/hu/sm/battery.htm#wp1199649))
- 3. Távolítsa el a bekapcsológomb paneljét (lásd: **[A bekapcsológomb paneljének eltávolítása](file:///C:/data/systems/ins1764/hu/sm/powerpan.htm#wp1044398)**).
- 4. Távolítsa el a négy csavart, amely a billentyűzetet az alapszerelvényhez rögzíti.
- **FIGYELEM! A billentyűzet gombjai törékenyek, könnyen elmozdíthatók, visszahelyezésük pedig időigényes művelet. Legyen óvatos a billentyűzet eltávolításakor és kezelésekor.**
- **FIGYELEM! Legyen különösen óvatos a billentyűzet eltávolításakor és kezelésekor. Ellenkező esetben megkarcolódhat a kijelző.**
- 5. Emelje el a billentyűzetet, és finoman válassza le a csuklótámasz rögzítőfüleiről.
- 6. Csúsztassa ki a billentyűzet rögzítőfüleit a csuklótámasz nyílásaiból.
- 7. A billentyűzetet fordítsa ki, és tegye a kéztámaszra.

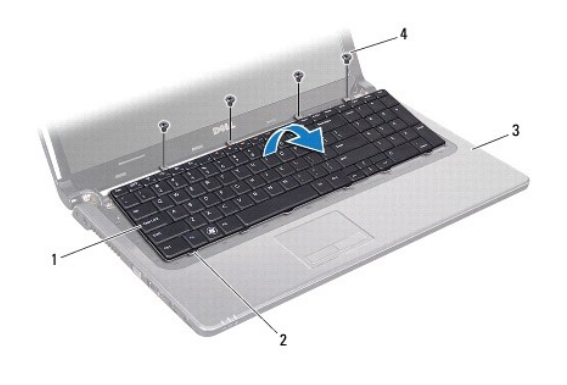

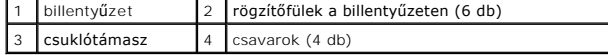

8. Emelje meg a csatlakozórögzítőt, és csúsztassa ki a billentyűzet kábelét az alaplapi csatlakozóból.

<span id="page-30-0"></span>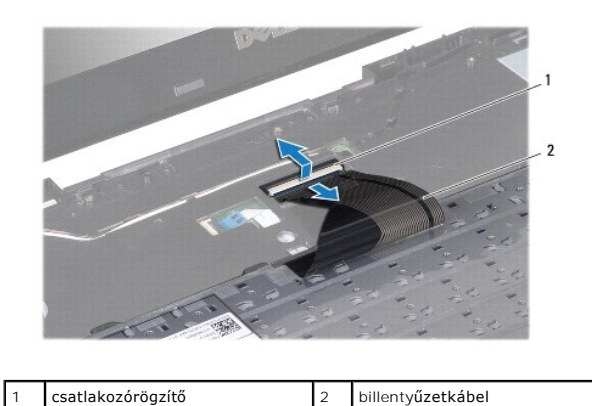

9. A billentyűzetet emelje le a csuklótámaszról.

# <span id="page-30-1"></span>**A billentyűzet visszahelyezése**

- 1. Kövesse az El[őkészületek](file:///C:/data/systems/ins1764/hu/sm/before.htm#wp1438061) című fejezet utasításait.
- 2. A billentyűzetet helyezze fejjel lefelé a csuklótámaszra.
- 3. Csúsztassa rá a billentyűzet kábelét az alaplapi csatlakozóra, majd a csatlakozórögzítő rányomásával biztosítsa a kábelcsatlakozást.
- 4. Csúsztassa be a billentyűzet rögzítőfüleit a csuklótámasz nyílásaiba, és eressze le a helyére a billentyűzetet.
- 5. Peremének finom, körkörös lenyomásával rögzítse helyén a billentyűzetet a csuklótámasz rögzítőfülei alatt.
- 6. Helyezze vissza a négy csavart, amely a billentyűzetet az alapszerelvényhez rögzíti.
- 7. Helyezze vissza a bekapcsológomb paneljét (lásd: [A bekapcsológomb paneljének visszahelyezése](file:///C:/data/systems/ins1764/hu/sm/powerpan.htm#wp1061007)).
- 8. Helyezze vissza az akkumulátort (lásd: [Az akkumulátor visszahelyezése](file:///C:/data/systems/ins1764/hu/sm/battery.htm#wp1200639)).
- **FIGYELEM! Bekapcsolás előtt minden csavar kerüljön a helyére, és ellenőrizze, hogy nem maradt a számítógép belsejében szabad csavar. Ennek elmulasztása a számítógép meghibásodását okozhatja.**

#### <span id="page-31-0"></span> **Az akkumulátorrögzítő szerkezet Dell™ Inspiron™ 1764 szervizelési kézikönyv**

- [Az akkumulátorrögzítő szerkezet eltávolítása](#page-31-1)
- **Az akkumulátorrögzítő szerkezet visszahelye:**
- VIGYAZAT! A számítógép belső szerelése előtt olvassa el figyelmesen a számítógéphez mellékelt biztonsági előírásokat. A további bevált<br>óvintézkedéseket a hatósági követelmények betartásáról szóló weblap ismerteti: www.dell
- **FIGYELEM! Számítógépének javítását csak arra jogosult szakemberre bízza. A Dell™ meghatalmazása nélkül végzett szerviztevékenységből eredő károsodásra nem vonatkozik a garancia.**
- **FIGYELEM! Elektrosztatikus kisülés ellen használjon földelő csuklópántot, vagy a számítógép egyik festetlen fémfelületének (például az egyik csatlakozójának) megérintésével időnként földelje magát.**
- **FIGYELEM! Az alaplap károsodását előzheti meg azzal, hogy eltávolítja az akkumulátort (lásd: [Az akkumulátor eltávolítása](file:///C:/data/systems/ins1764/hu/sm/battery.htm#wp1199649)), mielőtt megkezdi a számítógép belső szerelését.**

## <span id="page-31-1"></span>**Az akkumulátorrögzítő szerkezet eltávolítása**

- 1. Kövesse az El[őkészületek](file:///C:/data/systems/ins1764/hu/sm/before.htm#wp1438061) című fejezet utasításait.
- 2. Távolítsa el az akkumulátort (lásd: [Az akkumulátor eltávolítása](file:///C:/data/systems/ins1764/hu/sm/battery.htm#wp1199649)).
- [3](file:///C:/data/systems/ins1764/hu/sm/sysboard.htm#wp1062840). Kövesse a 3 [19. lépés](file:///C:/data/systems/ins1764/hu/sm/sysboard.htm#wp1062342) utasításait itt: [Az alaplap eltávolítása](file:///C:/data/systems/ins1764/hu/sm/sysboard.htm#wp1037428).
- 4. Távolítsa el a csavart, amely akkumulátorkioldó reteszt az akkumulátorrögzítő szerkezethez rögzíti.
- 5. Távolítsa el az akkumulátorrögzítő rugót akkumulátorrögzítő szerkezetéből és az alapszerelvényből.
- 6. Távolítsa el az akkumulátorrögzítő szerkezetet az alapszerelvényből.

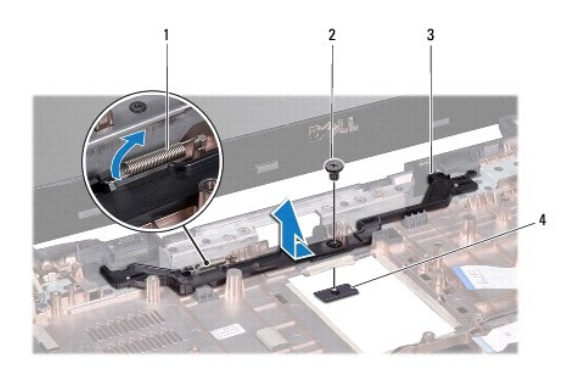

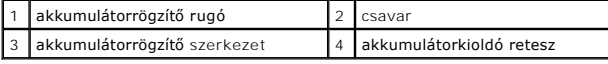

# <span id="page-31-2"></span>**Az akkumulátorrögzítő szerkezet visszahelyezése**

- 1. Kövesse az El[őkészületek](file:///C:/data/systems/ins1764/hu/sm/before.htm#wp1438061) című fejezet utasításait.
- 2. Helyezze az akkumulátorrögzítő szerkezetet az alapszerelvénybe.
- 3. Akassza be az akkumulátorrögzítő rugót az akkumulátorrögzítő szerkezetbe, majd a számítógép alapszerelvényébe.
- 4. Az akkumulátorkioldó reteszt a helyén tartva helyezze vissza a csavart, amely a reteszt az akkumulátorrögzítő szerkezethez tartja.
- 5. Kövesse a [5](file:///C:/data/systems/ins1764/hu/sm/sysboard.htm#wp1056875) [24. lépés](file:///C:/data/systems/ins1764/hu/sm/sysboard.htm#wp1033543) utasításait itt: [Az alaplap visszahelyezése](file:///C:/data/systems/ins1764/hu/sm/sysboard.htm#wp1050884).

# <span id="page-33-0"></span> **Memóriamodul(ok)**

**Dell™ Inspiron™ 1764 szervizelési kézikönyv** 

- [Memóriamodul\(ok\) eltávolítása](#page-33-1)
- [Memóriamodul\(ok\) beszerelése](#page-33-2)

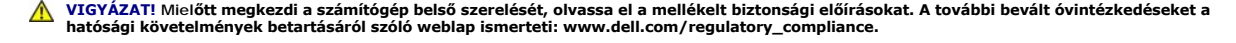

- **FIGYELEM! Számítógépének javítását csak arra jogosult szakemberre bízza. A Dell™ meghatalmazása nélkül végzett szerviztevékenységből eredő károsodásra nem vonatkozik a garancia.**
- **FIGYELEM! Elektrosztatikus kisülés ellen használjon földelő csuklópántot, vagy a számítógép egyik festetlen fémfelületének (például az egyik csatlakozójának) megérintésével időnként földelje magát.**
- **FIGYELEM! Az alaplap károsodását előzheti meg azzal, hogy eltávolítja az akkumulátort (lásd: [Az akkumulátor eltávolítása](file:///C:/data/systems/ins1764/hu/sm/battery.htm#wp1199649)), mielőtt megkezdi a számítógép belső szerelését.**

A számítógép memóriája bővíthető, ha további memóriamodulokat telepít az alaplapra. A számítógép támogatott memóriatípusairól a *Telepítési útmutató*<br>"Alapvető műszaki adatok" fejezetében vagy a s**upport.dell.com\manuals**

**MEGJEGYZÉS:** A Delltől vásárolt memóriamodulokra érvényes a számítógépre vonatkozó garancia.

A számítógépen két SODIMM csatlakozó található, amelyeket a számítógép alja irányából lehet elérni.

# <span id="page-33-1"></span>**Memóriamodul(ok) eltávolítása**

- 1. Kövesse az El[őkészületek](file:///C:/data/systems/ins1764/hu/sm/before.htm#wp1438061) című fejezet utasításait.
- 2. Távolítsa el az akkumulátort (lásd: [Az akkumulátor eltávolítása](file:///C:/data/systems/ins1764/hu/sm/battery.htm#wp1199649))
- 3. Távolítsa el a modul burkolatát (lásd: [A modul burkolatának eltávolítása](file:///C:/data/systems/ins1764/hu/sm/cover.htm#wp1223484)).
- **FIGYELEM! Hogy megelőzze a memóriamodul csatlakozójának sérülését, ne használjon szerszámot a memóriamodul tartókapcsainak szétfeszítésére.**
- 4. Ujjbeggyel húzza szét a biztosítókapcsokat a memóriamodul mindkét végén, amíg a memóriamodul kiugrik.
- 5. Vegye ki a memóriamodult a foglalatából.

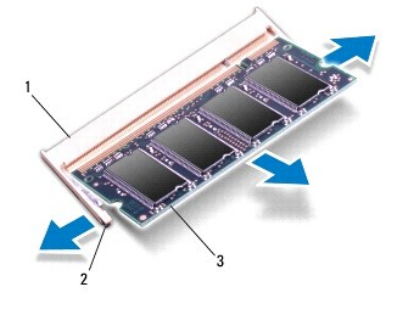

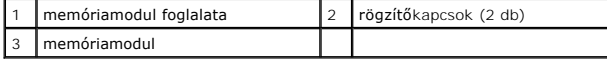

# <span id="page-33-2"></span>**Memóriamodul(ok) beszerelése**

△FIGYELEM! **Ha a memóriamodulokat két csatlakozóba kell beszerelni, előbb az alsó csatlakozóba szerelje be a memóriamodult, és csak utána a<br>△ <sup>211 2</sup>12 felsőbe.**

1. Kövesse az El[őkészületek](file:///C:/data/systems/ins1764/hu/sm/before.htm#wp1438061) című fejezet utasításait.

- 2. Igazítsa a memóriamodulon lévő bemetszést a memóriamodul-csatlakozó füléhez.
- 3. Csúsztassa a memóriamodult határozottan a bővítőhelybe 45 fokos szögben, és nyomja le, amíg a helyére nem kattan. Ha nem hall kattanást, vegye ki a memóriamodult és tegye be újra.

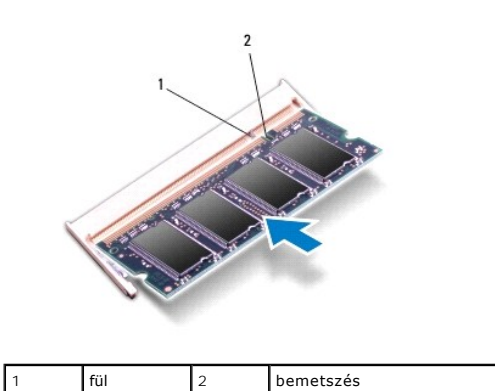

**MEGJEGYZÉS:** Ha a memóriamodul nincs megfelelően a helyén, a számítógép nem indul.

4. Helyezze vissza a modulok fedelét (lásd: **A modul burkolatának visszahelyezése**).

5. Helyezze vissza az akkumulátort (lásd: [Az akkumulátor visszahelyezése](file:///C:/data/systems/ins1764/hu/sm/battery.htm#wp1200639)). Csatlakoztassa a hálózati adaptert a számítógéphez és a fali aljzathoz.

# **FIGYELEM! Bekapcsolás előtt minden csavar kerüljön a helyére, és ellenőrizze, hogy nem maradt a számítógép belsejében szabad csavar. Ennek elmulasztása a számítógép meghibásodását okozhatja.**

6. Kapcsolja be a számítógépet.

Indításkor a számítógép érzékeli a memóriamodul(oka)t, és automatikusan frissíti a rendszerbeállítási információkat.

Ellenőrizze a számítógépbe telepített memória méretét:

Microsoft Windows Vista® esetén válassza a **Start** ® **Súgó és támogatás**® **Dell Rendszerinformáció** menüpontot.

Microsoft Windows® 7 esetén válassza a **Start** ® **Vezérlőpult**® **Rendszer és biztonság**® **Rendszer** menüpontot.

### <span id="page-35-0"></span> **Mikrofon**

**Dell™ Inspiron™ 1764 szervizelési kézikönyv** 

- **4** A mikrofon eltávolítása
- **A** mikrofon visszahelyezés
- VIGYAZAT! A számítógép belső szerelése előtt olvassa el figyelmesen a számítógéphez mellékelt biztonsági előírásokat. A további bevált<br>óvintézkedéseket a hatósági követelmények betartásáról szóló weblap ismerteti: www.dell
- **FIGYELEM! Számítógépének javítását csak arra jogosult szakemberre bízza. A Dell™ meghatalmazása nélkül végzett szerviztevékenységből eredő károsodásra nem vonatkozik a garancia.**
- **FIGYELEM! Elektrosztatikus kisülés ellen használjon földelő csuklópántot, vagy egy festetlen fémfelület megérintésével időnként földelje magát.**
- **FIGYELEM! Az alaplap károsodását előzheti meg azzal, hogy eltávolítja az akkumulátort (lásd: [Az akkumulátor eltávolítása](file:///C:/data/systems/ins1764/hu/sm/battery.htm#wp1199649)), mielőtt megkezdi a számítógép belső szerelését.**

## <span id="page-35-1"></span>**A mikrofon eltávolítása**

- 1. Kövesse az El[őkészületek](file:///C:/data/systems/ins1764/hu/sm/before.htm#wp1438061) című fejezet utasításait.
- 2. Távolítsa el az akkumulátort (lásd: [Az akkumulátor eltávolítása](file:///C:/data/systems/ins1764/hu/sm/battery.htm#wp1199649))
- 3. Távolítsa el az optikai meghajtót (lásd: [Az optikai meghajtó eltávolítása](file:///C:/data/systems/ins1764/hu/sm/optical.htm#wp1180116)).
- 4. Távolítsa el a modul burkolatát (lásd: [A modul burkolatának eltávolítása](file:///C:/data/systems/ins1764/hu/sm/cover.htm#wp1223484)).
- 5. Távolítsa el a bekapcsológomb paneljét (lásd: **[A bekapcsológomb paneljének eltávolítása](file:///C:/data/systems/ins1764/hu/sm/powerpan.htm#wp1044398)**).
- 6. Távolítsa el a billentyűzetet (lásd: A billenty[űzet eltávolítása](file:///C:/data/systems/ins1764/hu/sm/keyboard.htm#wp1188497)).
- 7. Távolítsa el a csuklótámaszt (lásd: [A csuklótámasz eltávolítása](file:///C:/data/systems/ins1764/hu/sm/palmrest.htm#wp1051070)).
- 8. Húzza ki a mikrofonkábelt az alaplapi csatlakozóból.
- 9. Óvatosan csúsztassa el, és emelje ki a mikrofont az alapszerelvény nyílásából.

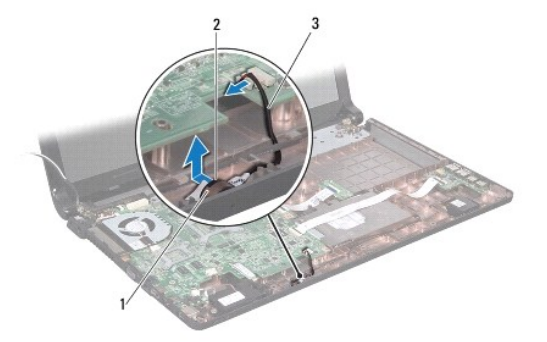

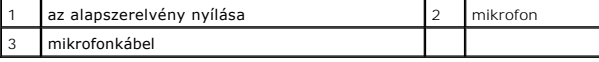

# <span id="page-35-2"></span>**A mikrofon visszahelyezése**

- 1. Kövesse az El[őkészületek](file:///C:/data/systems/ins1764/hu/sm/before.htm#wp1438061) című fejezetben olvasható utasításokat.
- 2. Csúsztassa bele a mikrofont az alapszerelvény nyílásába.
- 3. Csatlakoztassa a hangszóró kábelét az alaplapi csatlakozóhoz.
- 4. Helyezze vissza a csuklótámaszt (lásd: [A csuklótámasz visszahelyezése](file:///C:/data/systems/ins1764/hu/sm/palmrest.htm#wp1051265)).
- 5. Helyezze vissza a billentyűzetet (lásd: A billenty[űzet visszahelyezése](file:///C:/data/systems/ins1764/hu/sm/keyboard.htm#wp1202698)).
- 6. Helyezze vissza a bekapcsológomb paneljét (lásd: [A bekapcsológomb paneljének visszahelyezése](file:///C:/data/systems/ins1764/hu/sm/powerpan.htm#wp1061007)).
- 7. Helyezze vissza a modulok fedelét (lásd: [A modul burkolatának visszahelyezése](file:///C:/data/systems/ins1764/hu/sm/cover.htm#wp1229256)).
- 8. Helyezze vissza az optikai meghajtót (lásd: [Az optikai meghajtó beszerelése](file:///C:/data/systems/ins1764/hu/sm/optical.htm#wp1193956)).
- 9. Helyezze vissza az akkumulátort (lásd: [Az akkumulátor visszahelyezése](file:///C:/data/systems/ins1764/hu/sm/battery.htm#wp1200639)).

# <span id="page-37-0"></span> **Vezeték nélküli Mini-Card**

**Dell™ Inspiron™ 1764 szervizelési kézikönyv** 

- **A Mini-Card eltávolítása**
- A Mini-[Card visszahelyezése](#page-38-1)

VIGYAZAT! Mielőtt megkezdi a számítógép belső szerelését, olvassa el a mellékelt biztonsági előírásokat. A további bevált óvintézkedéseket a<br>hatósági követelmények betartásáról szóló weblap ismerteti: www.dell.com/regulato

- **FIGYELEM! Számítógépének javítását csak arra jogosult szakemberre bízza. A Dell™ meghatalmazása nélkül végzett szerviztevékenységből eredő károsodásra nem vonatkozik a garancia.**
- **FIGYELEM! Elektrosztatikus kisülés ellen használjon földelő csuklópántot, vagy egy festetlen fémfelület megérintésével időnként földelje magát.**
- **FIGYELEM! Az alaplap károsodását előzheti meg azzal, hogy eltávolítja az akkumulátort (lásd: [Az akkumulátor eltávolítása](file:///C:/data/systems/ins1764/hu/sm/battery.htm#wp1199649)), mielőtt megkezdi a számítógép belső szerelését.**
- FIGYELEM! Ha a Mini-**Card nincs a számítógépben, tárolja antisztatikus védőcsomagolásban (lásd a számítógéphez mellékelt biztonsági előírás<br>"Elektrosztatikus kisülés elleni védelem" című fejezetét).**
- **MEGJEGYZÉS:** A Dell nem vállal semmilyen kompatibilitási garanciát, és nem biztosít támogatást olyan Mini-Card kártyához, amelyet nem a Dell cégtől szerzett be

**MEGJEGYZÉS:** A számítógép eladáskori konfigurációjától függően lehetséges, hogy a Mini-Card kártyahely nem tartalmaz kártyát.

Ha számítógépéhez vezeték nélküli Mini-Card kártyát rendelt, akkor a kártya már telepítve van.

A számítógép rendelkezik egy fél Mini-Card kártyanyílással a vezeték nélküli helyi hálózat (WLAN) Mini-Card kártyájához.

# <span id="page-37-1"></span>**A Mini-Card eltávolítása**

- 1. Kövesse az El[őkészületek](file:///C:/data/systems/ins1764/hu/sm/before.htm#wp1438061) című fejezet utasításait.
- 2. Távolítsa el az akkumulátort (lásd: [Az akkumulátor eltávolítása](file:///C:/data/systems/ins1764/hu/sm/battery.htm#wp1199649)).
- 3. Távolítsa el a modul burkolatát (lásd: [A modul burkolatának eltávolítása](file:///C:/data/systems/ins1764/hu/sm/cover.htm#wp1223484)).
- 4. Húzza le az antennakábeleket a Mini-Card kártyáról.
- 5. Távolítsa el a csavart, amely a Mini-Card kártyát az alaplaphoz rögzíti.
- 6. Emelje ki a Mini-Card kártyát az alaplapi aljzatból.

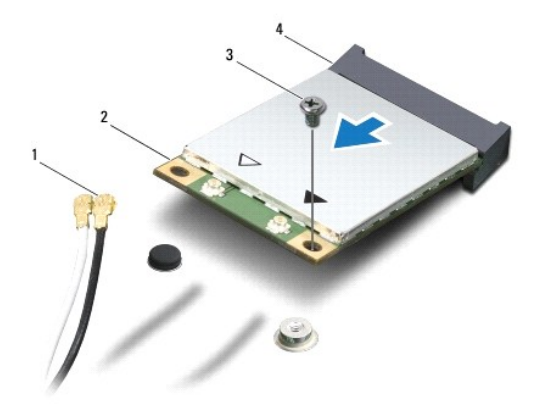

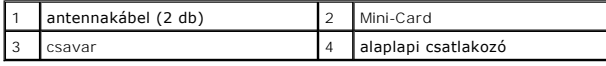

# <span id="page-38-1"></span><span id="page-38-0"></span>**A Mini-Card visszahelyezése**

- 1. Kövesse az El[őkészületek](file:///C:/data/systems/ins1764/hu/sm/before.htm#wp1438061) című fejezet utasításait.
- 2. Vegye ki az új Mini-Card kártyát a csomagolásából.
- **FIGYELEM! Határozott és egyenletes nyomással csúsztassa a kártyát a helyére. Túlzott erő alkalmazása a csatlakozó sérülését okozhatja.**
- **FIGYELEM! A csatlakozó úgy van kialakítva, hogy csak jól lehessen behelyezni. Ha ellenállást érez, nézze meg a csatlakozókat a kártyán és az alaplapon, és állítsa be újra a kártyát.**
- **FIGYELEM! Ne kerüljön kábel a Mini-Card kártya alá, mert az a sérülését okozhatja.**
- 3. A Mini-Card kártyát címkéjével felfelé, 45 fokos szögben helyezze be a megfelelő alaplapi aljzatba.
- 4. Nyomja bele a Mini-Card másik végét is az alaplapi nyílásba, és helyezze vissza a Mini-Card kártyát az alaplapi csatlakozóhoz rögzítő csavart.
- 5. Csatlakoztassa a fehér antennakábelt a fehér háromszöggel jelölt elsődleges Mini-Card csatlakozóba. Csatlakoztassa a fekete antennakábelt a fekete háromszöggel jelölt másodlagos Mini-Card csatlakozóba.
- 6. Helyezze vissza a modulok fedelét (lásd: [A modul burkolatának visszahelyezése](file:///C:/data/systems/ins1764/hu/sm/cover.htm#wp1229256)).
- 7. Helyezze vissza az akkumulátort (lásd: [Az akkumulátor visszahelyezése](file:///C:/data/systems/ins1764/hu/sm/battery.htm#wp1200639)).
- **FIGYELEM! Bekapcsolás előtt minden csavar kerüljön a helyére, és ellenőrizze, hogy nem maradt a számítógép belsejében szabad csavar. Ennek elmulasztása a számítógép meghibásodását okozhatja.**
- 8. Szükség szerint telepítse a számítógépéhez való illesztőprogramokat és segédprogramokat. Bővebb információkért lásd a *Dell műszaki útmutatót*.

**MEGJEGYZES:** Ha nem a Delltől származó kommunikációs kártyát telepít, akkor telepítenie kell a megfelelő illesztőprogramokat és segédprogramokat is.<br>Bővebb információkért lásd a *Dell műszaki útmutatóját.* 

# <span id="page-39-0"></span> **Az optikai megható áramköri lapja**

**Dell™ Inspiron™ 1764 szervizelési kézikönyv** 

- [Az optikai meghajtó áramköri lapjának eltávolítása](#page-39-1)
- Az optikai meghajtó áramköri lapjának visszahely
- VIGYAZAT! A számítógép belső szerelése előtt olvassa el figyelmesen a számítógéphez mellékelt biztonsági előírásokat. A további bevált<br>óvintézkedéseket a hatósági követelmények betartásáról szóló weblap ismerteti: www.dell
- **FIGYELEM! Számítógépének javítását csak arra jogosult szakemberre bízza. A Dell™ meghatalmazása nélkül végzett szerviztevékenységből eredő károsodásra nem vonatkozik a garancia.**
- **FIGYELEM! Elektrosztatikus kisülés ellen használjon földelő csuklópántot, vagy egy festetlen fémfelület megérintésével időnként földelje magát.**
- **FIGYELEM! Az alaplap károsodását előzheti meg azzal, hogy eltávolítja az akkumulátort (lásd: [Az akkumulátor eltávolítása](file:///C:/data/systems/ins1764/hu/sm/battery.htm#wp1199649)), mielőtt megkezdi a számítógép belső szerelését.**

# <span id="page-39-1"></span>**Az optikai meghajtó áramköri lapjának eltávolítása**

- 1. Kövesse az El[őkészületek](file:///C:/data/systems/ins1764/hu/sm/before.htm#wp1438061) című fejezet utasításait.
- 2. Távolítsa el az akkumulátort (lásd: [Az akkumulátor eltávolítása](file:///C:/data/systems/ins1764/hu/sm/battery.htm#wp1199649)).
- 3. Távolítsa el az optikai meghajtót (lásd: [Az optikai meghajtó eltávolítása](file:///C:/data/systems/ins1764/hu/sm/optical.htm#wp1180116)).
- 4. Távolítsa el a modul burkolatát (lásd: [A modul burkolatának eltávolítása](file:///C:/data/systems/ins1764/hu/sm/cover.htm#wp1223484)).
- 5. Távolítsa el a bekapcsológomb paneljét (lásd: **[A bekapcsológomb paneljének eltávolítása](file:///C:/data/systems/ins1764/hu/sm/powerpan.htm#wp1044398)**).
- 6. Távolítsa el a billentyűzetet (lásd: A billenty[űzet eltávolítása](file:///C:/data/systems/ins1764/hu/sm/keyboard.htm#wp1188497)).
- 7. Távolítsa el a csuklótámaszt (lásd: [A csuklótámasz eltávolítása](file:///C:/data/systems/ins1764/hu/sm/palmrest.htm#wp1051070)).
- 8. Emelje meg a csatlakozórögzítőt, és csúsztassa ki az optikai meghajtó kábelét az optikai meghajtó áramköri lapjának csatlakozójából.
- 9. Távolítsa el a két csavart, amely az optikai meghajtó áramköri lapját az alapszerelvényhez rögzíti.
- 10. Emelje ki az optikai meghajtót az alapszerelvényből.

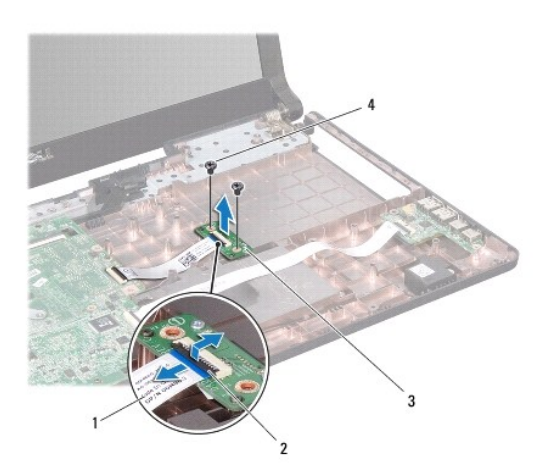

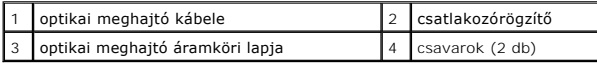

# <span id="page-40-0"></span>**Az optikai meghajtó áramköri lapjának visszahelyezése**

- 1. Kövesse az El[őkészületek](file:///C:/data/systems/ins1764/hu/sm/before.htm#wp1438061) című fejezet utasításait.
- 2. Az alapszerelvény illesztőcsapjainak segítségével állítsa az optikai meghajtó áramköri lapját a pontos helyére.
- 3. Helyezze vissza a két csavart, amely az optikai meghajtó áramköri lapját az alapszerelvényhez rögzíti.
- 4. Csúsztassa rá az optikai meghajtó kábelét az optikai meghajtó áramköri lapjának csatlakozójára, és a csatlakozórögzítő lenyomásával biztosítsa a kábelcsatlakozást.
- 5. Helyezze vissza a csuklótámaszt (lásd: [A csuklótámasz visszahelyezése](file:///C:/data/systems/ins1764/hu/sm/palmrest.htm#wp1051265)).
- 6. Helyezze vissza a billentyűzetet (lásd: A billenty[űzet visszahelyezése](file:///C:/data/systems/ins1764/hu/sm/keyboard.htm#wp1202698)).
- 7. Helyezze vissza a bekapcsológomb paneljét (lásd: [A bekapcsológomb paneljének visszahelyezése](file:///C:/data/systems/ins1764/hu/sm/powerpan.htm#wp1061007)).
- 8. Helyezze vissza a modulok fedelét (lásd: [A modul burkolatának visszahelyezése](file:///C:/data/systems/ins1764/hu/sm/cover.htm#wp1229256)).
- 9. Helyezze vissza az optikai meghajtót (lásd: [Az optikai meghajtó beszerelése](file:///C:/data/systems/ins1764/hu/sm/optical.htm#wp1193956)).
- 10. Helyezze vissza az akkumulátort (lásd: [Az akkumulátor visszahelyezése](file:///C:/data/systems/ins1764/hu/sm/battery.htm#wp1200639)).

**FIGYELEM! Bekapcsolás előtt minden csavar kerüljön a helyére, és ellenőrizze, hogy nem maradt a számítógép belsejében szabad csavar. Ennek elmulasztása a számítógép meghibásodását okozhatja.**

# <span id="page-41-0"></span> **Optikai meghajtó**

**Dell™ Inspiron™ 1764 szervizelési kézikönyv** 

- [Az optikai meghajtó eltávolítása](#page-41-1)
- [Az optikai meghajtó beszerelése](#page-41-2)
- VIGYAZAT! A számítógép belső szerelése előtt olvassa el figyelmesen a számítógéphez mellékelt biztonsági előírásokat. A további bevált<br>óvintézkedéseket a hatósági követelmények betartásáról szóló weblap ismerteti: www.dell
- **FIGYELEM! Számítógépének javítását csak arra jogosult szakemberre bízza. A Dell™ meghatalmazása nélkül végzett szerviztevékenységből eredő károsodásra nem vonatkozik a garancia.**
- **FIGYELEM! Elektrosztatikus kisülés ellen használjon földelő csuklópántot, vagy a számítógép egyik festetlen fémfelületének (például a hátlapjának) megérintésével időnként földelje magát.**

**FIGYELEM! Az alaplap károsodását előzheti meg azzal, hogy eltávolítja az akkumulátort (lásd: [Az akkumulátor eltávolítása](file:///C:/data/systems/ins1764/hu/sm/battery.htm#wp1199649)), mielőtt megkezdi a számítógép belső szerelését.**

# <span id="page-41-1"></span>**Az optikai meghajtó eltávolítása**

- 1. Kövesse az El[őkészületek](file:///C:/data/systems/ins1764/hu/sm/before.htm#wp1438061) című fejezet utasításait.
- 2. Távolítsa el az akkumulátort (lásd: [Az akkumulátor eltávolítása](file:///C:/data/systems/ins1764/hu/sm/battery.htm#wp1199649))
- 3. Távolítsa el a csavart, amely az optikai meghajtót az alapszerelvényhez rögzíti.
- 4. Csúsztassa ki az optikai meghajtót a helyéről.

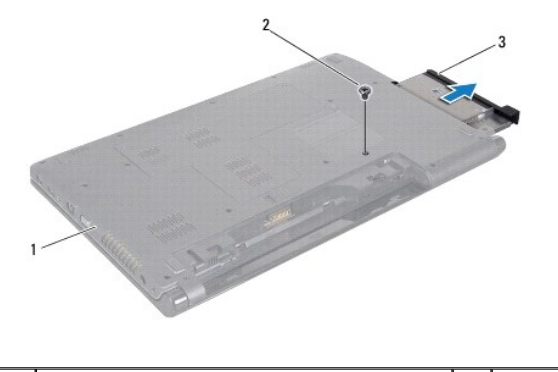

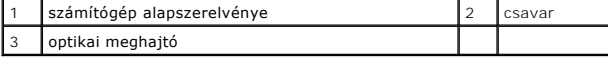

# <span id="page-41-2"></span>**Az optikai meghajtó beszerelése**

- 1. Kövesse az El[őkészületek](file:///C:/data/systems/ins1764/hu/sm/before.htm#wp1438061) című fejezet utasításait.
- 2. Csúsztassa az optikai meghajtót az optikai meghajtó beépítőhelyére.
- 3. Helyezze vissza a csavart, amely az optikai meghajtót az alapszerelvényhez rögzíti.
- 4. Helyezze vissza az akkumulátort (lásd: [Az akkumulátor visszahelyezése](file:///C:/data/systems/ins1764/hu/sm/battery.htm#wp1200639)).

**FIGYELEM! Bekapcsolás előtt minden csavar kerüljön a helyére, és ellenőrizze, hogy nem maradt a számítógép belsejében szabad csavar. Ennek elmulasztása a számítógép meghibásodását okozhatja.**

#### <span id="page-43-0"></span> **Csuklótámasz**

**Dell™ Inspiron™ 1764 szervizelési kézikönyv** 

- [A csuklótámasz eltávolítása](#page-43-1)
- [A csuklótámasz visszahelyezése](#page-44-1)
- VIGYAZAT! A számítógép belső szerelése előtt olvassa el figyelmesen a számítógéphez mellékelt biztonsági előírásokat. A további bevált<br>óvintézkedéseket a hatósági követelmények betartásáról szóló weblap ismerteti: www.dell
- **FIGYELEM! Elektrosztatikus kisülés ellen használjon földelő csuklópántot, vagy egy festetlen fémfelület megérintésével időnként földelje magát.**
- **FIGYELEM! Számítógépének javítását csak arra jogosult szakemberre bízza. A Dell™ meghatalmazása nélkül végzett szerviztevékenységből eredő károsodásra nem vonatkozik a garancia.**
- **FIGYELEM! Az alaplap károsodását előzheti meg azzal, hogy eltávolítja az akkumulátort (lásd: [Az akkumulátor eltávolítása](file:///C:/data/systems/ins1764/hu/sm/battery.htm#wp1199649)), mielőtt megkezdi a számítógép belső szerelését.**

## <span id="page-43-1"></span>**A csuklótámasz eltávolítása**

- 1. Kövesse az El[őkészületek](file:///C:/data/systems/ins1764/hu/sm/before.htm#wp1438061) című fejezet utasításait.
- 2. Távolítsa el az akkumulátort (lásd: [Az akkumulátor eltávolítása](file:///C:/data/systems/ins1764/hu/sm/battery.htm#wp1199649))
- 3. Távolítsa el az optikai meghajtót (lásd: [Az optikai meghajtó eltávolítása](file:///C:/data/systems/ins1764/hu/sm/optical.htm#wp1180116)).
- 4. Távolítsa el a modul burkolatát (lásd: [A modul burkolatának eltávolítása](file:///C:/data/systems/ins1764/hu/sm/cover.htm#wp1223484)).
- 5. Húzza le a Mini-Card antennakábeleit (lásd: A Mini-[Card eltávolítása](file:///C:/data/systems/ins1764/hu/sm/minicard.htm#wp1181641) [4. lépés](file:///C:/data/systems/ins1764/hu/sm/minicard.htm#wp1197327)).
- 6. Jegyezze fel a Mini-Card antennakábeleinek útvonalát, majd emelje ki őket a számítógép alsó tokozatának vezetőcsatornájából.
- 7. Távolítsa el a tizenhat csavart, amely a csuklótámaszt az alapszerelvényhez rögzíti.

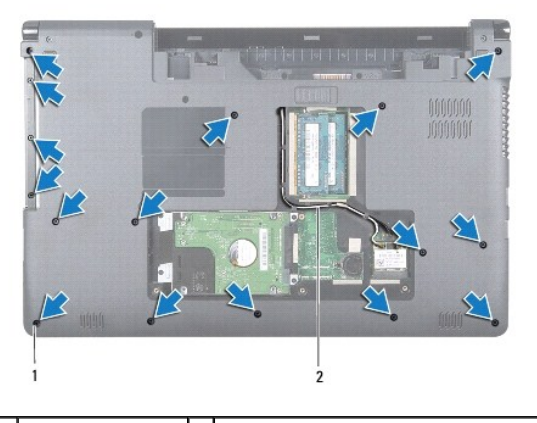

1 csavarok (16 db) 2 A Mini-Card antennakábelének útvonala

- 8. Távolítsa el a bekapcsoló gomb paneljét (lásd: [A bekapcsológomb paneljének eltávolítása](file:///C:/data/systems/ins1764/hu/sm/powerpan.htm#wp1044398)).
- 9. Távolítsa el a billentyűzetet (lásd: A billenty[űzet eltávolítása](file:///C:/data/systems/ins1764/hu/sm/keyboard.htm#wp1188497)).
- 10. Emelje meg a csatlakozórögzítőt, és a húzófülnél fogva húzza le az érintőpad kábelét az alaplapi csatlakozóról.
- 11. Húzza át a Mini-Card antennakábeleit az alapszerelvény nyílásán.
- 12. Jegyezze fel a Mini-Card antennakábeleinek útvonalát, majd emelje ki őket a csuklótámasz vezetőcsatornájából.
- 13. Távolítsa el a hat csavart, amely a csuklótámaszt az alapszerelvényhez rögzíti.

<span id="page-44-0"></span>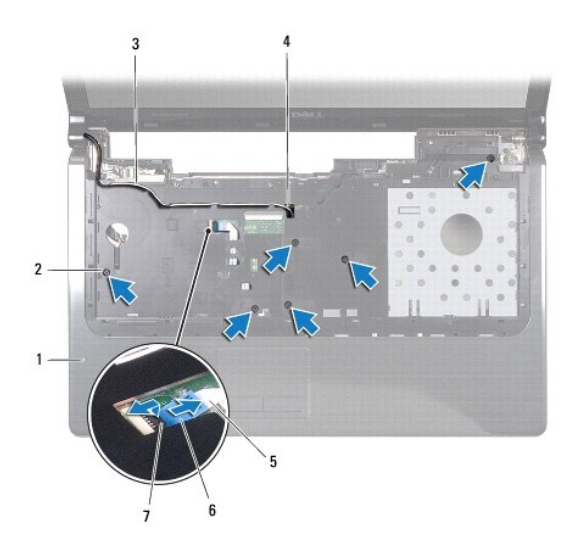

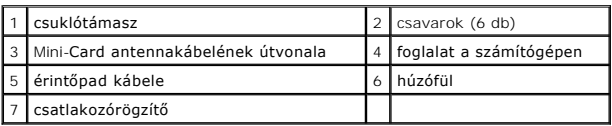

## **FIGYELEM! Óvatosan távolítsa el a csuklótámaszt az alapszerelvényről, nehogy a csuklótámasz megsérüljön.**

- 14. A csuklótámasz jobb vagy bal oldaláról indulva, ujjaival válassza le a csuklótámaszt az alapszerelvényről.
- 15. Emelje ki a csuklótámaszt az alapszerelvényről.

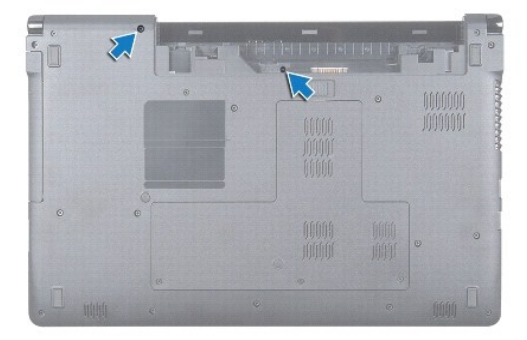

# <span id="page-44-1"></span>**A csuklótámasz visszahelyezése**

- 1. Kövesse az El[őkészületek](file:///C:/data/systems/ins1764/hu/sm/before.htm#wp1438061) című fejezet utasításait.
- 2. Illessze az alapszerelvényhez, majd pattintsa a helyre a csuklótámaszt.
- 3. Csúsztassa rá az érintőpad kábelét az alaplapi csatlakozóra, és a csatlakozórögzítő lenyomásával biztosítsa a kábelcsatlakozást.
- 4. Helyezze vissza a hat csavart, amely a csuklótámaszt az alapszerelvényhez rögzíti.
- 5. Igazgassa be a Mini-Card antennakábeleit a csuklótámasz vezetőcsatornájába.
- 6. Bújtassa át a Mini-Card antennakábeleit az alapszerelvény nyílásán.
- 7. Helyezze vissza a tizenhat csavart, amely a csuklótámaszt az alapszerelvényhez rögzíti.
- 8. Helyezze vissza a billentyűzetet (lásd: A billenty[űzet visszahelyezése](file:///C:/data/systems/ins1764/hu/sm/keyboard.htm#wp1202698)).
- 9. Helyezze vissza a bekapcsoló gomb paneljét (lásd: <u>[A bekapcsológomb paneljének visszahelyezése](file:///C:/data/systems/ins1764/hu/sm/powerpan.htm#wp1061007)</u>).
- 10. Igazítsa a helyükre, és csatlakoztassa a Mini-Card antennakábeleit (lásd: <u>A Mini-[Card visszahelyezése](file:///C:/data/systems/ins1764/hu/sm/minicard.htm#wp1181718)</u> [5. lépés](file:///C:/data/systems/ins1764/hu/sm/minicard.htm#wp1197504)).
- 11. Helyezze vissza a modul fedelét (lásd: **A modul burkolatának visszahelyezése**).
- 12. Helyezze vissza az optikai meghajtót (lásd: [Az optikai meghajtó beszerelése](file:///C:/data/systems/ins1764/hu/sm/optical.htm#wp1193956)).
- 13. Helyezze vissza az akkumulátort (lásd: [Az akkumulátor visszahelyezése](file:///C:/data/systems/ins1764/hu/sm/battery.htm#wp1200639)).

#### <span id="page-46-0"></span> **A bekapcsológomb panelje Dell™ Inspiron™ 1764 szervizelési kézikönyv**

- 
- [A bekapcsológomb paneljének eltávolítása](#page-46-1)
- **A bekapcsológomb paneljének visszahelyez**
- $\triangle$ VIGYAZAT! Mielőtt megkezdi a számítógép belső szerelését, olvassa el a mellékelt biztonsági előírásokat. A további bevált óvintézkedéseket a<br>hatósági követelmények betartásáról szóló weblap ismerteti: www.dell.com/regulato
- **FIGYELEM! Számítógépének javítását csak arra jogosult szakemberre bízza. A Dell™ meghatalmazása nélkül végzett szerviztevékenységből eredő károsodásra nem vonatkozik a garancia.**
- **FIGYELEM! Elektrosztatikus kisülés ellen használjon földelő csuklópántot, vagy egy festetlen fémfelület megérintésével időnként földelje magát.**
- **FIGYELEM! Az alaplap károsodását előzheti meg azzal, hogy eltávolítja az akkumulátort (lásd: [Az akkumulátor eltávolítása](file:///C:/data/systems/ins1764/hu/sm/battery.htm#wp1199649)), mielőtt megkezdi a számítógép belső szerelését.**

# <span id="page-46-1"></span>**A bekapcsológomb paneljének eltávolítása**

- 1. Kövesse az El[őkészületek](file:///C:/data/systems/ins1764/hu/sm/before.htm#wp1438061) című fejezet utasításait.
- 2. Távolítsa el az akkumulátort (lásd: [Az akkumulátor eltávolítása](file:///C:/data/systems/ins1764/hu/sm/battery.htm#wp1199649))
- 3. Távolítsa el a két csavart, amely a bekapcsológomb paneljét az alapszerelvényhez rögzíti.

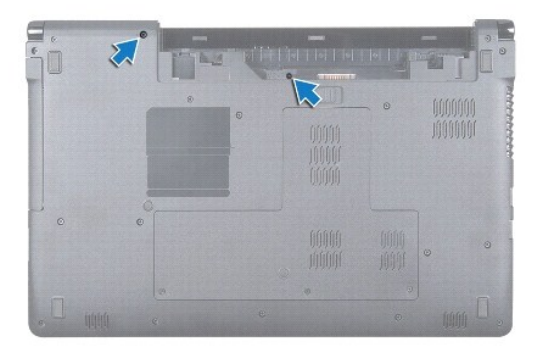

4. Fordítsa meg a számítógépet, és nyissa fel a kijelzőt ütközésig.

#### **FIGYELEM! A bekapcsológomb paneljét nagyon óvatosan vegye ki. A panel rendkívül törékeny.**

5. A két sarokpánt közötti résznél fogva húzza felfelé a bekapcsológomb paneljét, így pattintsa le a csuklótámasz füleiről.

**FIGYELEM! Nagyon óvatosan emelje a bekapcsológomb paneljét, nehogy megsérüljön a bekapcsológomb kábele.**

- 6. Nyissa fel a csatlakozórögzítőt, majd a húzófülnél fogva húzza ki a bekapcsológomb kábelét az alaplapi csatlakozóból.
- 7. Emelje ki az alapszerelvényből a bekapcsológomb paneljét.

<span id="page-47-0"></span>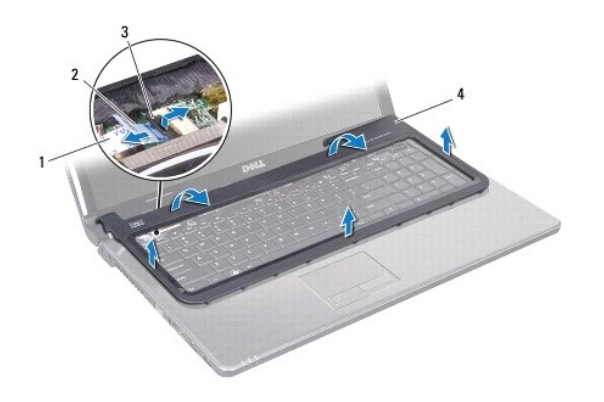

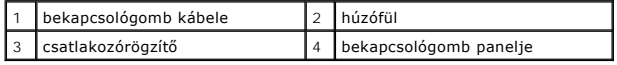

# <span id="page-47-1"></span>**A bekapcsológomb paneljének visszahelyezése**

- 1. Kövesse az El[őkészületek](file:///C:/data/systems/ins1764/hu/sm/before.htm#wp1438061) című fejezet utasításait.
- 2. Csúsztassa rá a bekapcsológomb kábelét az alaplapi csatlakozóra, majd a csatlakozórögzítő rányomásával biztosítsa a kábelcsatlakozást.
- 3. Igazítsa a bekapcsológomb paneljének füleit a csuklótámasz nyílásaihoz, és finoman pattintsa be a helyére a bekapcsológomb paneljét.
- 4. Csukja össze a számítógépet, és fordítsa meg.
- 5. Helyezze vissza a két csavart, amely a bekapcsológomb paneljét az alapszerelvényhez rögzíti.
- 6. Helyezze vissza az akkumulátort (lásd: [Az akkumulátor visszahelyezése](file:///C:/data/systems/ins1764/hu/sm/battery.htm#wp1200639)).
- **FIGYELEM! Bekapcsolás előtt minden csavar kerüljön a helyére, és ellenőrizze, hogy nem maradt a számítógép belsejében szabad csavar. Ennek elmulasztása a számítógép meghibásodását okozhatja.**

#### <span id="page-48-0"></span> **Hangszórók**

**Dell™ Inspiron™ 1764 szervizelési kézikönyv** 

- [A hangszórók eltávolítása](#page-48-1)
- **A hangszórók visszahelyezé**
- VIGYAZAT! Mielőtt megkezdi a számítógép belső szerelését, olvassa el a mellékelt biztonsági előírásokat. A további bevált óvintézkedéseket a<br>hatósági követelmények betartásáról szóló weblap ismerteti: www.dell.com/regulato
- **FIGYELEM! Számítógépének javítását csak arra jogosult szakemberre bízza. A Dell™ meghatalmazása nélkül végzett szerviztevékenységből eredő károsodásra nem vonatkozik a garancia.**
- **FIGYELEM! Elektrosztatikus kisülés ellen használjon földelő csuklópántot, vagy egy festetlen fémfelület megérintésével időnként földelje magát.**
- **FIGYELEM! Az alaplap károsodását előzheti meg azzal, hogy eltávolítja az akkumulátort (lásd: [Az akkumulátor eltávolítása](file:///C:/data/systems/ins1764/hu/sm/battery.htm#wp1199649)), mielőtt megkezdi a számítógép belső szerelését.**

## <span id="page-48-1"></span>**A hangszórók eltávolítása**

- 1. Kövesse az El[őkészületek](file:///C:/data/systems/ins1764/hu/sm/before.htm#wp1438061) című fejezet utasításait.
- 2. Távolítsa el az akkumulátort (lásd: [Az akkumulátor eltávolítása](file:///C:/data/systems/ins1764/hu/sm/battery.htm#wp1199649))
- 3. Távolítsa el az optikai meghajtót (lásd: [Az optikai meghajtó eltávolítása](file:///C:/data/systems/ins1764/hu/sm/optical.htm#wp1180116)).
- 4. Távolítsa el a modul burkolatát (lásd: [A modul burkolatának eltávolítása](file:///C:/data/systems/ins1764/hu/sm/cover.htm#wp1223484)).
- 5. Távolítsa el a bekapcsoló gomb paneljét (lásd: **[A bekapcsológomb paneljének eltávolítása](file:///C:/data/systems/ins1764/hu/sm/powerpan.htm#wp1044398)**).
- 6. Távolítsa el a billentyűzetet (lásd: A billenty[űzet eltávolítása](file:///C:/data/systems/ins1764/hu/sm/keyboard.htm#wp1188497)).
- 7. Távolítsa el a csuklótámaszt (lásd: [A csuklótámasz eltávolítása](file:///C:/data/systems/ins1764/hu/sm/palmrest.htm#wp1051070)).
- 8. Távolítsa el a négy csavart, amely a két hangszórót az alapszerelvényhez rögzíti.
- 9. Válassza le a hangszóró kábelét az alaplap csatlakozóaljzatáról.
- 10. Jegyezze fel a hangszórókábel útvonalát, majd távolítsa el a hangszórókat és kábeleit az alapszerelvényből.

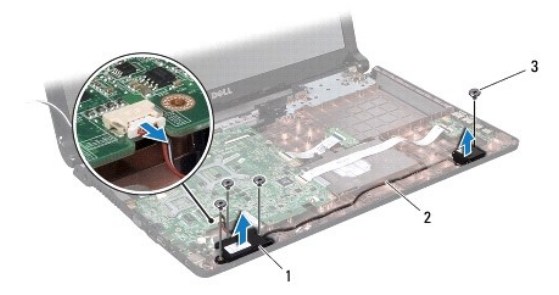

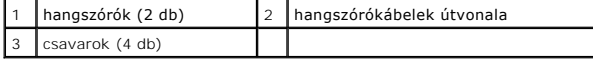

# <span id="page-48-2"></span>**A hangszórók visszahelyezése**

- 1. Kövesse az El[őkészületek](file:///C:/data/systems/ins1764/hu/sm/before.htm#wp1438061) című fejezet utasításait.
- 2. Helyezze a hangszórókat az alapszerelvénybe.
- 3. Igazgassa be a hangszórókábeleket az alapszerelvény vezetőcsatornáiba.
- 4. Csatlakoztassa a hangszóró kábelét az alaplapi csatlakozóhoz.
- 5. Helyezze vissza a négy csavart, amely a két hangszórót az alapszerelvényhez rögzíti.
- 6. Helyezze vissza a csuklótámaszt (lásd: [A csuklótámasz visszahelyezése](file:///C:/data/systems/ins1764/hu/sm/palmrest.htm#wp1051265)).
- 7. Helyezze vissza a billentyűzetet (lásd: A billenty[űzet visszahelyezése](file:///C:/data/systems/ins1764/hu/sm/keyboard.htm#wp1202698)).
- 8. Helyezze vissza a bekapcsoló gomb paneljét (lásd: **[A bekapcsológomb paneljének visszahelyezése](file:///C:/data/systems/ins1764/hu/sm/powerpan.htm#wp1061007)**).
- 9. Helyezze vissza a modulok fedelét (lásd: [A modul burkolatának visszahelyezése](file:///C:/data/systems/ins1764/hu/sm/cover.htm#wp1229256)).
- 10. Helyezze vissza az optikai meghajtót (lásd: [Az optikai meghajtó beszerelése](file:///C:/data/systems/ins1764/hu/sm/optical.htm#wp1193956)).
- 11. Helyezze vissza az akkumulátort (lásd: [Az akkumulátor visszahelyezése](file:///C:/data/systems/ins1764/hu/sm/battery.htm#wp1200639)).

#### <span id="page-50-0"></span> **Alaplap**

**Dell™ Inspiron™ 1764 szervizelési kézikönyv** 

- [Az alaplap eltávolítása](#page-50-1)
- [Az alaplap visszahelyezése](#page-51-1)
- [A szervizcímke megadása a BIOS](#page-52-1)-ban
- VIGYAZAT! A számítógép belső szerelése előtt olvassa el figyelmesen a számítógéphez mellékelt biztonsági előírásokat. A további bevált<br>óvintézkedéseket a hatósági követelmények betartásáról szóló weblap ismerteti: www.dell
- **FIGYELEM! Számítógépének javítását csak arra jogosult szakemberre bízza. A Dell™ meghatalmazása nélkül végzett szerviztevékenységből eredő károsodásra nem vonatkozik a garancia.**

**FIGYELEM! Elektrosztatikus kisülés ellen használjon földelő csuklópántot, vagy egy festetlen fémfelület megérintésével időnként földelje magát.**

**FIGYELEM! Az alaplap károsodását előzheti meg azzal, hogy eltávolítja az akkumulátort (lásd: [Az akkumulátor eltávolítása](file:///C:/data/systems/ins1764/hu/sm/battery.htm#wp1199649)), mielőtt megkezdi a számítógép belső szerelését.**

# <span id="page-50-1"></span>**Az alaplap eltávolítása**

- 1. Kövesse az El[őkészületek](file:///C:/data/systems/ins1764/hu/sm/before.htm#wp1438061) című fejezet utasításait.
- 2. Távolítsa el az akkumulátort (lásd: [Az akkumulátor eltávolítása](file:///C:/data/systems/ins1764/hu/sm/battery.htm#wp1199649))
- 3. Távolítsa el az optikai meghajtót (lásd: [Az optikai meghajtó eltávolítása](file:///C:/data/systems/ins1764/hu/sm/optical.htm#wp1180116))
- 4. Távolítsa el a modul burkolatát (lásd: [A modul burkolatának eltávolítása](file:///C:/data/systems/ins1764/hu/sm/cover.htm#wp1223484)).
- 5. Távolítsa el a gombelemet (lásd: [A gombelem eltávolítása](file:///C:/data/systems/ins1764/hu/sm/coinbatt.htm#wp1187814)).
- 6. Távolítsa el a memóriamodul(oka)t (lásd: [Memóriamodul\(ok\) eltávolítása](file:///C:/data/systems/ins1764/hu/sm/memory.htm#wp1186694)).
- 7. Távolítsa el a Mini-Card kártyát (lásd: A Mini-[Card eltávolítása](file:///C:/data/systems/ins1764/hu/sm/minicard.htm#wp1181641)).
- 8. Jegyezze fel a Mini-Card antennakábeleinek útvonalát, majd emelje ki őket a számítógép alsó tokozatának vezetőcsatornájából.
- 9. Távolítsa el a merevlemezt (lásd: [A merevlemez eltávolítása](file:///C:/data/systems/ins1764/hu/sm/hdd.htm#wp1184863)).
- 10. Távolítsa el a bekapcsoló gomb paneljét (lásd: **[A bekapcsológomb paneljének eltávolítása](file:///C:/data/systems/ins1764/hu/sm/powerpan.htm#wp1044398)**).
- 11. Távolítsa el a billentyűzetet (lásd: A billenty[űzet eltávolítása](file:///C:/data/systems/ins1764/hu/sm/keyboard.htm#wp1188497)).
- 12. Távolítsa el a csuklótámaszt (lásd: [A csuklótámasz eltávolítása](file:///C:/data/systems/ins1764/hu/sm/palmrest.htm#wp1051070)).
- 13. Távolítsa el a Bluetooth® kártyát (lásd: <u>[A Bluetooth kártya eltávolítása](file:///C:/data/systems/ins1764/hu/sm/btooth.htm#wp1202501)</u>).
- 14. Távolítsa el a processzorhűtő ventilátort (lásd: [A processzorventilátor kiszerelése](file:///C:/data/systems/ins1764/hu/sm/fan.htm#wp1184871)).
- 15. Húzza ki az alaplap megfelelő csatlakozójából az alábbi kábeleteket:
	- l mikrofonkábel
	- l hálózati adapter csatlakozókábele
	- l kijelző kábele
	- l hangszórókábel
	- l USB csatlakozókábel
- 16. Emelje meg a csatlakozórögzítőt, és csúsztassa ki az USB/audio kábelt az alaplapi csatlakozóból.
- 17. Emelje meg a csatlakozórögzítőt, és csúsztassa ki az optikai meghajtó kábelét az alaplapi csatlakozóból.

<span id="page-51-0"></span>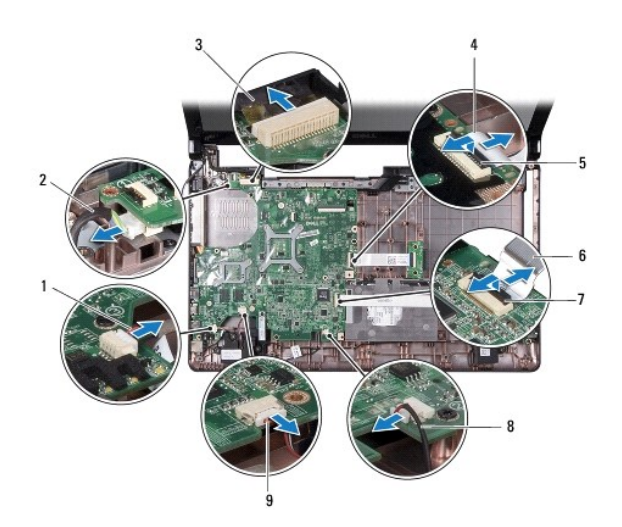

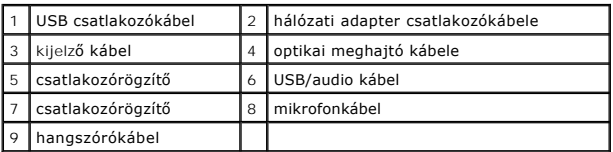

18. Távolítsa el a hét csavart, amely az alaplapot a számítógép alapszerelvényéhez rögzíti.

19. Óvatosan húzza ki a csatlakozókat a számítógép aljzataiból, majd emelje ki az alaplapot a számítógép alapszerelvényéből.

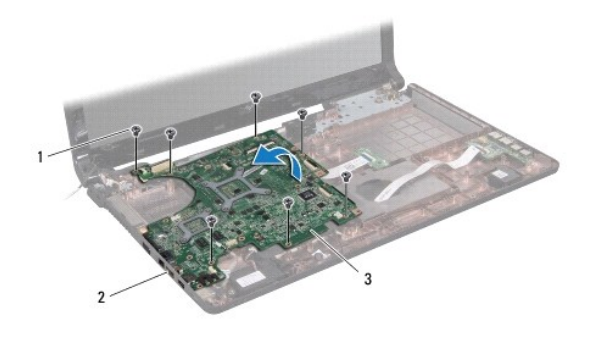

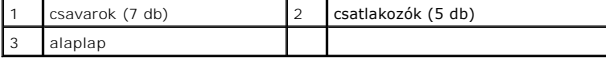

- 20. Fordítsa meg az alaplapot.
- 21. Távolítsa el a processzor hűtőrácsát (lásd: A processzor hőelvezet[őjének eltávolítása](file:///C:/data/systems/ins1764/hu/sm/cpucool.htm#wp1119269)).
- 22. Távolítsa el a processzormodult (lásd: [A processzormodul eltávolítása](file:///C:/data/systems/ins1764/hu/sm/cpu.htm#wp1179979)).

# <span id="page-51-1"></span>**Az alaplap visszahelyezése**

- 1. Kövesse az El[őkészületek](file:///C:/data/systems/ins1764/hu/sm/before.htm#wp1438061) című fejezet utasításait.
- 2. Helyezze vissza a processzormodult (lásd: **A processzormodul visszahelyezése**).
- 3. Helyezze vissza a processzor hőelvezetőjét (lásd: A processzor hőelvezet[őjének visszahelyezése](file:///C:/data/systems/ins1764/hu/sm/cpucool.htm#wp1122720)).
- 4. Fordítsa meg az alaplapot.
- <span id="page-52-0"></span>5. Igazítsa az alaplap csatlakozóit a számítógép alapszerelvényének foglalataihoz.
- 6. Az alapszerelvény illesztőcsapjainak segítségével állítsa az alaplapot a pontos helyére.
- 7. Helyezze vissza a hét csavart, amely az alaplapot a számítógép alapszerelvényéhez rögzíti.
- 8. Csúsztassa rá az optikai meghajtó kábelét az alaplapi csatlakozóra, és a csatlakozórögzítő lenyomásával biztosítsa a kábelcsatlakozást.
- 9. Csúsztassa rá az USB/audio kábelt az alaplapi csatlakozóra, és a csatlakozórögzítő lenyomásával biztosítsa a kábelcsatlakozást.
- 10. Csatlakoztassa az alábbi kábeleket a megfelelő alaplapi csatlakozóhoz:
	- l hangszórókábel
		- l kijelző kábele
		- l hálózati adapter csatlakozókábele
		- l mikrofonkábel
		- l USB csatlakozókábel
- 11. Helyezze vissza a processzorhűtő ventilátort (lásd: [A processzorventilátor visszahelyezése](file:///C:/data/systems/ins1764/hu/sm/fan.htm#wp1184923)).
- 12. Helyezze vissza a Bluetooth kártyát (lásd: **A Bluetooth kártya visszahelyezése**).
- 13. Helyezze vissza a csuklótámaszt (lásd: [A csuklótámasz visszahelyezése](file:///C:/data/systems/ins1764/hu/sm/palmrest.htm#wp1051265)).
- 14. Helyezze vissza a billentyűzetet (lásd: A billenty[űzet visszahelyezése](file:///C:/data/systems/ins1764/hu/sm/keyboard.htm#wp1202698)).
- 15. Helyezze vissza a bekapcsoló gomb paneljét (lásd: *[A bekapcsológomb paneljének visszahelyezése](file:///C:/data/systems/ins1764/hu/sm/powerpan.htm#wp1061007)*).
- 16. Helyezze vissza a merevlemez-meghajtót (lásd: [A merevlemez beszerelése](file:///C:/data/systems/ins1764/hu/sm/hdd.htm#wp1208113)).
- 17. Helyezze vissza a Mini-Card kártyát (lásd: A Mini-[Card visszahelyezése](file:///C:/data/systems/ins1764/hu/sm/minicard.htm#wp1181718)).
- 18. Helyezze vissza a memóriamodul(oka)t (lásd: [Memóriamodul\(ok\) beszerelése](file:///C:/data/systems/ins1764/hu/sm/memory.htm#wp1181089)).
- 19. Helyezze vissza a gombelemet (lásd: [A gombelem visszahelyezése](file:///C:/data/systems/ins1764/hu/sm/coinbatt.htm#wp1184175)).
- 20. Helyezze vissza a modulok fedelét (lásd: **A modul burkolatának visszahelyezése**).
- 21. Helyezze vissza az optikai meghajtót (lásd: [Az optikai meghajtó beszerelése](file:///C:/data/systems/ins1764/hu/sm/optical.htm#wp1193956)).
- 22. Helyezze vissza az akkumulátort (lásd: [Az akkumulátor visszahelyezése](file:///C:/data/systems/ins1764/hu/sm/battery.htm#wp1200639)).

23. Kapcsolja be a számítógépet.

**MEGJEGYZÉS:** Miután kicserélte az alaplapot, adja meg a szervizcímkét az új alaplap BIOS-ában.

24. Gépelje be a szervizcímkét (lásd: [A szervizcímke megadása a BIOS](#page-52-1)-ban).

### <span id="page-52-1"></span>**A szervizcímke megadása a BIOS-ban**

- 1. Ellenőrizze a hálózati adapter csatlakozását, és hogy az akkumulátor megfelelően a helyén van-e.
- 2. Kapcsolja be a számítógépet.
- 3. Nyomja meg az <F2> gombot a POST során, hogy beléphessen a rendszer telepítő programjába.
- 4. Navigáljon a Security (Biztonság) lapra, és a **Set Service Tag (Szervizcímke beállítása)** mezőben adja meg a szervizcímke kódját.

**Dell™ Inspiron™ 1764 szervizelési kézikönyv** 

**MEGJEGYZÉS:** A MEGJEGYZÉSEK a számítógép biztonságosabb és hatékonyabb használatát elősegítő fontos tudnivalókat tartalmaznak.

 $\triangle$ **FIGYELEM! A "FIGYELEM!" jelzés hardverhiba vagy adatvesztés lehetőségére hívja fel a figyelmet, egyben közli a probléma elkerülésének módját.** 

**A** VIGYÁZAT! A "VIGYÁZAT!" jelzés az esetleges tárgyi és személyi sérülés, illetve az életveszély lehetőségére hívja fel a figyelmet.

**A dokumentumban közölt információ külön értesítés nélkül is megváltozhat. © 2009 Dell Inc. Minden jog fenntartva.**

A Dell Inc. előzetes írásos engedélye nélkül szigorúan tilos a dokumentumokat bármilyen módon sokszorosítani.

A szövegben használt védjegyek: a *Dell, a DELL* embléma és az *inspiron* a Dell Inc. védjegyei nemeten szövegen a<br>licenc keretében használ; a *Microsoft, Windows Vist*um és visztam a megyen a microsoft Corporation védjegy illetve más országokban.

A dokumentumban egyéb védjegyek és védett nevek is szerepelhetnek, amelyek a védjegyeztek cégre, edamintannak termékeire vonatkoznak. A Dell Inc.<br>elhárít minden, a sajátján kívüli védjegyekkel és márkanevekel kapcsolatban

2009. december verzió: A00

#### <span id="page-55-0"></span> **USB/audio áramköri lap Dell™ Inspiron™ 1764 szervizelési kézikönyv**

- [Az USB/audio áramköri lap eltávolítása](#page-55-1)
- **4** Az USB/audio áramköri lap visszahelyezé
- VIGYAZAT! A számítógép belső szerelése előtt olvassa el figyelmesen a számítógéphez mellékelt biztonsági előírásokat. A további bevált<br>óvintézkedéseket a hatósági követelmények betartásáról szóló weblap ismerteti: www.dell
- **FIGYELEM! Számítógépének javítását csak arra jogosult szakemberre bízza. A Dell™ meghatalmazása nélkül végzett szerviztevékenységből eredő károsodásra nem vonatkozik a garancia.**
- **FIGYELEM! Elektrosztatikus kisülés ellen használjon földelő csuklópántot, vagy egy festetlen fémfelület megérintésével időnként földelje magát.**

**FIGYELEM! Az alaplap károsodását előzheti meg azzal, hogy eltávolítja az akkumulátort (lásd: [Az akkumulátor eltávolítása](file:///C:/data/systems/ins1764/hu/sm/battery.htm#wp1199649)), mielőtt megkezdi a számítógép belső szerelését.**

### <span id="page-55-1"></span>**Az USB/audio áramköri lap eltávolítása**

- 1. Kövesse az El[őkészületek](file:///C:/data/systems/ins1764/hu/sm/before.htm#wp1438061) című fejezet utasításait.
- 2. Távolítsa el az akkumulátort (lásd: [Az akkumulátor eltávolítása](file:///C:/data/systems/ins1764/hu/sm/battery.htm#wp1199649)).
- 3. Távolítsa el az optikai meghajtót (lásd: [Az optikai meghajtó eltávolítása](file:///C:/data/systems/ins1764/hu/sm/optical.htm#wp1180116)).
- 4. Távolítsa el a modul burkolatát (lásd: [A modul burkolatának eltávolítása](file:///C:/data/systems/ins1764/hu/sm/cover.htm#wp1223484)).
- 5. Távolítsa el a bekapcsológomb paneljét (lásd: **[A bekapcsológomb paneljének eltávolítása](file:///C:/data/systems/ins1764/hu/sm/powerpan.htm#wp1044398)**).
- 6. Távolítsa el a billentyűzetet (lásd: A billenty[űzet eltávolítása](file:///C:/data/systems/ins1764/hu/sm/keyboard.htm#wp1188497)).
- 7. Távolítsa el a csuklótámaszt (lásd: [A csuklótámasz eltávolítása](file:///C:/data/systems/ins1764/hu/sm/palmrest.htm#wp1051070)).
- 8. Emelje meg a csatlakozórögzítőt, és csúsztassa ki az USB/audio kábelt az USB/audio áramköri lap csatlakozójából.
- 9. Távolítsa el a két csavart, amely az USB/audio áramköri lapot a számítógép aljához rögzíti.
- 10. Emelje ki az USB/audio áramköri lapot, és finoman húzza ki az USB és hangcsatlakozót az alapszerelvényből.

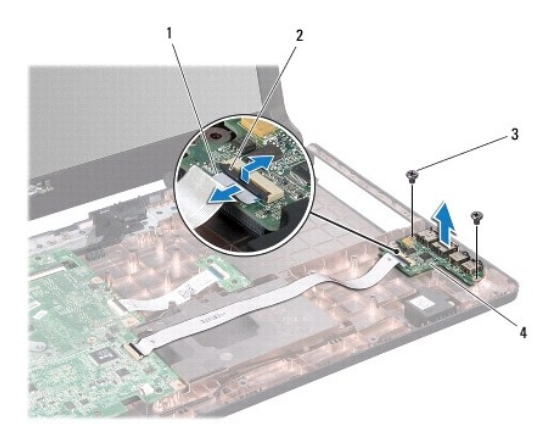

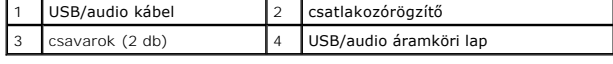

# <span id="page-55-2"></span>**Az USB/audio áramköri lap visszahelyezése**

- 1. Kövesse az El[őkészületek](file:///C:/data/systems/ins1764/hu/sm/before.htm#wp1438061) című fejezet utasításait.
- 2. Igazítsa az USB/audio áramköri lap csatlakozóit az alapszerelvény foglalataihoz.
- 3. Az alapszerelvény illesztőcsapjainak segítségével állítsa az USB/audio áramköri lapot a pontos helyére.
- 4. Helyezze vissza a két csavart, amely az USB/audio áramköri lapot a számítógép aljához rögzíti.
- 5. Csúsztassa rá az USB/audio kábelt az USB/audio áramköri lap csatlakozójára, és a csatlakozórögzítő lenyomásával biztosítsa a kábelcsatlakozást.
- 6. Helyezze vissza a csuklótámaszt (lásd: **A csuklótámasz visszahelyezése**).
- 7. Helyezze vissza a billentyűzetet (lásd: A billenty[űzet visszahelyezése](file:///C:/data/systems/ins1764/hu/sm/keyboard.htm#wp1202698)).
- 8. Helyezze vissza a bekapcsológomb paneljét (lásd: [A bekapcsológomb paneljének visszahelyezése](file:///C:/data/systems/ins1764/hu/sm/powerpan.htm#wp1061007)).
- 9. Helyezze vissza a modulok fedelét (lásd: [A modul burkolatának visszahelyezése](file:///C:/data/systems/ins1764/hu/sm/cover.htm#wp1229256)).
- 10. Helyezze vissza az optikai meghajtót (lásd: [Az optikai meghajtó beszerelése](file:///C:/data/systems/ins1764/hu/sm/optical.htm#wp1193956)).
- 11. Helyezze vissza az akkumulátort (lásd: [Az akkumulátor visszahelyezése](file:///C:/data/systems/ins1764/hu/sm/battery.htm#wp1200639)).
- **FIGYELEM! Bekapcsolás előtt minden csavar kerüljön a helyére, és ellenőrizze, hogy nem maradt a számítógép belsejében szabad csavar. Ennek elmulasztása a számítógép meghibásodását okozhatja.**

# <span id="page-57-0"></span> **USB csatlakozó**

**Dell™ Inspiron™ 1764 szervizelési kézikönyv** 

- [Az USB csatlakozó eltávolítása](#page-57-1)
- [Az USB csatlakozó visszahelyezése](#page-57-2)
- VIGYAZAT! A számítógép belső szerelése előtt olvassa el figyelmesen a számítógéphez mellékelt biztonsági előírásokat. A további bevált<br>óvintézkedéseket a hatósági követelmények betartásáról szóló weblap ismerteti: www.dell
- **FIGYELEM! Számítógépének javítását csak arra jogosult szakemberre bízza. A Dell™ meghatalmazása nélkül végzett szerviztevékenységből eredő károsodásra nem vonatkozik a garancia.**
- **FIGYELEM! Elektrosztatikus kisülés ellen használjon földelő csuklópántot, vagy egy festetlen fémfelület megérintésével időnként földelje magát.**

**FIGYELEM! Az alaplap károsodását előzheti meg azzal, hogy eltávolítja az akkumulátort (lásd: [Az akkumulátor eltávolítása](file:///C:/data/systems/ins1764/hu/sm/battery.htm#wp1199649)), mielőtt megkezdi a számítógép belső szerelését.**

### <span id="page-57-1"></span>**Az USB csatlakozó eltávolítása**

- 1. Kövesse az El[őkészületek](file:///C:/data/systems/ins1764/hu/sm/before.htm#wp1438061) című fejezet utasításait.
- 2. Távolítsa el az akkumulátort (lásd: [Az akkumulátor eltávolítása](file:///C:/data/systems/ins1764/hu/sm/battery.htm#wp1199649))
- [3](file:///C:/data/systems/ins1764/hu/sm/sysboard.htm#wp1062840). Kövesse a 3 [19. lépés](file:///C:/data/systems/ins1764/hu/sm/sysboard.htm#wp1062342) utasításait itt: [Az alaplap eltávolítása](file:///C:/data/systems/ins1764/hu/sm/sysboard.htm#wp1037428).
- 4. Távolítsa el a csavart, amely az USB aljzatot az alapszerelvényhez rögzíti.
- 5. Emelje ki az USB aljzatot az alapszerelvényből.

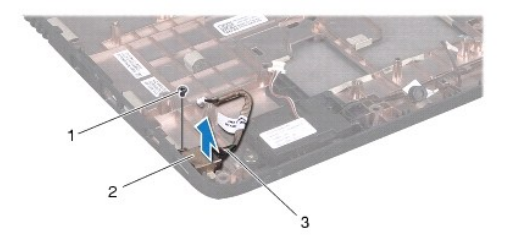

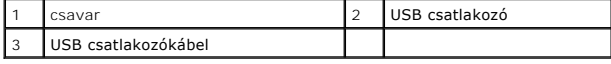

### <span id="page-57-2"></span>**Az USB csatlakozó visszahelyezése**

- 1. Kövesse az El[őkészületek](file:///C:/data/systems/ins1764/hu/sm/before.htm#wp1438061) című fejezet utasításait.
- 2. Helyezze az USB csatlakozót az alapszerelvénybe.
- 3. Helyezze vissza a csavart, amely az USB aljzatot az alapszerelvényhez rögzíti.
- 4. Kövesse a [5](file:///C:/data/systems/ins1764/hu/sm/sysboard.htm#wp1056875) [24. lépés](file:///C:/data/systems/ins1764/hu/sm/sysboard.htm#wp1033543) utasításait itt: [Az alaplap visszahelyezése](file:///C:/data/systems/ins1764/hu/sm/sysboard.htm#wp1050884).

**FIGYELEM! Bekapcsolás előtt minden csavar kerüljön a helyére, és ellenőrizze, hogy nem maradt a számítógép belsejében szabad csavar. Ennek elmulasztása a számítógép meghibásodását okozhatja.**